# **Патаракин Е.Д.**

# **Социальные сервисы сетевых сообществ в помощь учителю**

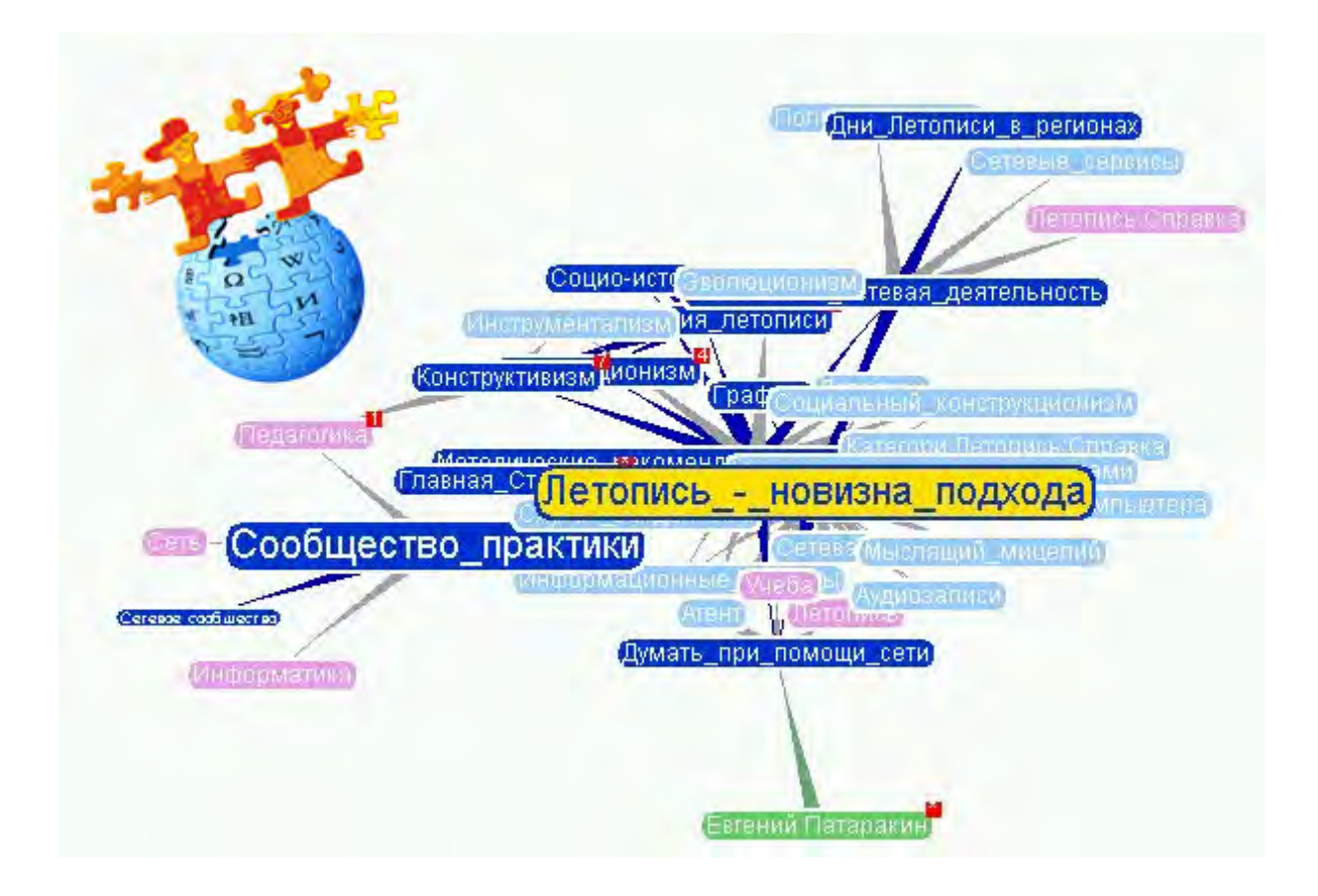

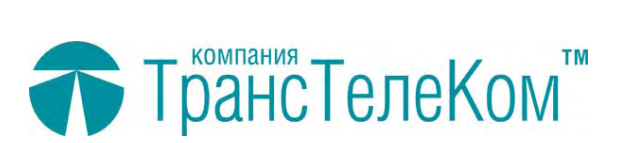

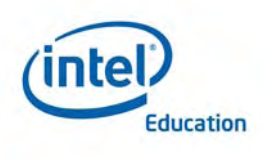

**Владивосток, 2006**

### **Патаракин Е.Д.**

Социальные сервисы сетевых сообществ в помощь учителю – 2006. 34 с.

В руководстве описаны особенности использования современных сетевых сред, прежде всего среды ВикиВики. Среда ВикиВики наполнена объектами, агентами и ситуациями, которые помогают нам думать по-новому и воспитывать в себе толерантность, критическое и экологическое мышление. Рассмотрены возможные варианты использования ВикиВики в учебной деятельности, представлены правила редактирования и оформления вики-документов, приведены примеры типичных ошибок. Дополнительно представлены расширения, которые позволяют вести вычисления, строить графики, насыщать гипертекстовую среду графическими и аудио объектами.

Данное практическое руководство создано на основе материалов учебного сетевого сообщества школьников, студентов, школьных учителей и преподавателей педвузов. В 2006 году это сообщество работает над созданием открытой гипертекстовой энциклопедии российских городов. Гипертекстовая энциклопедия Летописи.ру создается по инициативе корпорации Intel и компании ЗАО «ТрансТелеКом». Задача проекта - дать школьникам, студентам и преподавателям возможность вместе поиграть и поэкспериментировать с новыми социальными сервисами. Летопись - учебный проект, в рамках которого учителя, студенты и школьники осваивают не только новые технологии, но и новые способы деятельности. Прежде всего, мы играем в учебную Википедию и учимся создавать коллективный гипертекст, соавторы которого собирают и представляют исторические события малых городов, поселков, сел и деревень России на протяжении 2006 года. Мы надеемся на активную поддержку проекта со стороны всех, кто задумывается о роли науки и образования в современном мире, занимается развитием исследовательской деятельности учащихся в различных предметных областях.

Для работников образовательных учреждений и всех тех, кто хочется использовать технические средства, помогающие думать и действовать вместе.

© Е.Патаракин, 2006

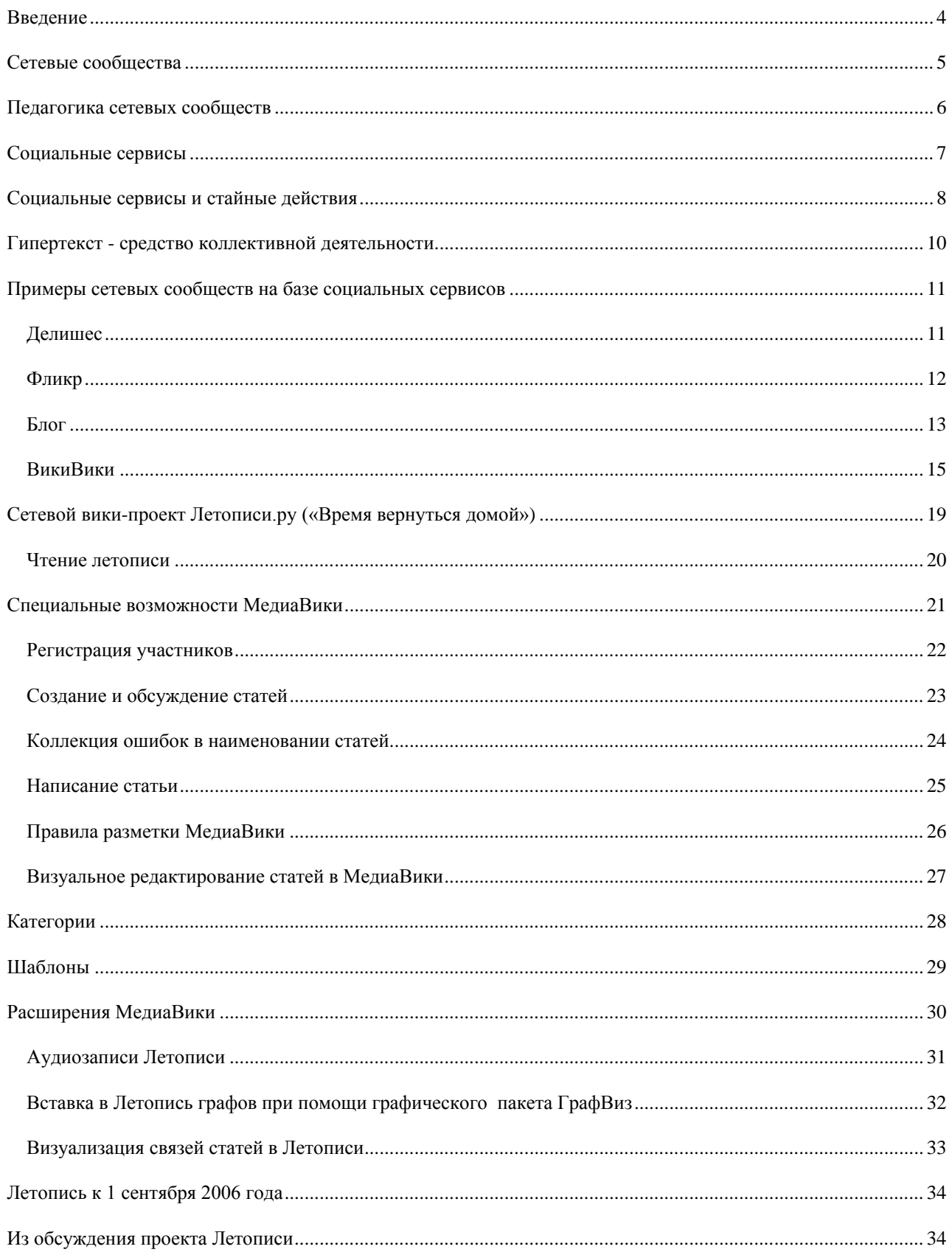

# **Введение**

*"Что важно, так это то, что человеческий дух, не принимая во внимание многообразия случайных воплощений, выявляет все более внятную и постижимую структуру по мере того, как развертывается процесс обоюдного мышления, двух мышлений, влияющих друг на друга, каждое из которых может оказаться тем фитилем и искрой, сближение которых может спровоцировать вспышку света. И если этот свет вырвет из тьмы сокровище, то не будет никакой нужды в судебных исполнителях для дележа имущества, ведь с самого начала наследство было признано неотчуждаемым и не подлежащим разделу".* 

### *К. Леви-Строс*

-

Компьютерные коммуникации сегодня формируют новое поле информационной культуры, в котором реализуется деятельность современного общества. Именно сети составляют новую социальную морфологию наших обществ, а распространение "сетевой" логики в значительной мере сказывается на ходе и результатах процессов, связанных с производством, повседневной жизнью, культурой и властью. Перед образованием стоят задачи формирования личности, конкурентоспособной и успешной в электронной информационной среде. Вполне оправданно, если и поиск решения этих задач мы будем искать в среде информационных, компьютерных и сетевых дисциплин. Одна из основных тенденций развития образования в связи с этим состоит в пересмотре концепций организации учебной деятельности. В учебной практике процессы формирования сетевых, децентрализованных моделей обучения сегодня еще мало заметны, но именно сетевые технологии готовят для них почву.

В 2005 году учебное сетевое сообщество школьных учителей и преподавателей педвузов – участников программы Intel ® «Обучение для будущего» работало над созданием цифровой карты российских городов  $(1)$ . Проект предполагал коллективное использование общественных сетевых сервисов и разнообразие игровой и учебной деятельности, связанной с мобильными устройствами. К таким мобильным устройствам относятся наладонные компьютеры, GPS-навигаторы, сотовые телефоны, видеокамеры, цифровые фотоаппараты и системы, которые интегрируют в себе все перечисленные функции.

В 2006 году усилия учебного сообщества сконцентрированы на создании гипертекстовой энциклопедии, открытой и доступной для всех заинтересованных участников по адресу http://Letopisi.ru Проект **Летописи.ру** основан на технологии ВикиВики, получившей широкую известность благодаря всемирной энциклопедии – ВикиПедия. Летопись использует те же принципы и тот же Вики-движок – МедиаВики http://www.mediawiki.org/

Впервые в сетевом пространстве России реализуется проект, который невозможно помыслить вне сети и без поддержки вычислительной техники. В основании проекта лежат современные теории коллективного познания и учения.

<sup>1</sup> Патаракин Е.А., Быховский Я.С., Ястребцева Е.Н. Геокешинг, Геотаггинг, Фликр, Вики-Вики, Веб-блоги и Живой журнал в образовании: Новое поколение учебных проектов городских улиц и сетевых сообществ. – М.: Институт развития образовательных технологий, 2005. 36 с

# **Сетевые сообщества**

**Сетевое сообщество** это - группа людей, поддерживающих общение и ведущих совместную деятельность при помощи компьютерных сетевых средств. Компьютерная сеть (Интернет), сеть документов (Всемирная Паутина) и программное обеспечение (социальные сервисы) связывают между собой не только компьютеры и документы, но и людей, которые пользуются этими компьютерами, документами и сервисами. Благодаря сетевым связям самопроизвольно формируются новые социальные объединения. Сообщества такого рода не могут быть специально спроектированы, организованы или созданы в приказном порядке. Мы можем только создать условия, которые бы облегчали формирование таких сообществ. Благодаря сетевой поддержке перед сообществами обмена знаниями открываются новые возможности по представлению своих цифровых архивов и привлечению новых членов. С развитием компьютерных технологий у сообществ обмена знаниями появляются новые формы для хранения знаний и новые программные сервисы, облегчающие управление знаниями и использование этих знаний новичками, находящимися на периферии сообщества.

#### **Сетевое сообщество = простые действия участников + обмен сообщениями + социальные сервисы**

Среда сетевых сообществ наполнена объектами, агентами и ситуациями, которые помогают нам думать по-новому и воспитывать в себе толерантность, критическое и экологическое мышление. Сетевые сообщества могут служить педагогической практике для воспитания следующих умений:

- **Совместное мышление**. Наша познавательная, творческая и учебная деятельность изначально имеют сетевой и коллективный характер. Переход от эгоцентричной позиции к пониманию роли и значения других людей, других способов конструирования реальности является важным этапом психологического развития личности.
- **Толерантность.** Нам важно воспитать человека, способного посмотреть на событие с другой точки зрения, способного понять позицию не только другого человека, но и другого существа. Расширение горизонтов нашего общения, которому способствуют информационные технологии, приводит к тому, что мы все чаще сталкиваемся с людьми из незнакомых ранее социальных культур и слоев. Все чаще нашими партнерами в сетевой деятельности оказываются программные агенты. Мы должны быть готовы понимать их и объясняться с ними.
- **Освоение децентрализованных моделей и экологических стратегий**. От участников совместной деятельности не требуется синхронного присутствия в одном и том же месте, в одно и то же время. Каждый член сообщества может выполнять свои простые операции. Эта новая модель сетевого взаимодействия может использоваться в педагогической практике для освоения учениками идей децентрализации и экологических стратегий
- **Критичность мышления**. Коллективная, со-общная деятельность множества агентов, готовых критиковать и видоизменять гипотезы, играет решающую роль при поиске ошибок, проверке гипотез и фальсификации теорий. Мы можем рассказывать студентам о том, что такое критическое мышление, а можем погрузить их в среду, где критическая дискуссия является обязательной.

### **Педагогика сетевых сообществ**

*"Есть достаточные основания утверждать, что в школе потому так много времени уделяется внешней "дисциплине", отметкам и наградам, переводу из класса в класс или отставанию, чтобы его (внимания) не осталось на действительно трудное дело создание жизненных ситуаций, в которых значение фактов, идей, принципов и проблем только и может быть действительно осознанно".* 

### *Дьюи Дж. «Демократия и Образование»*

Педагогика сетевых сообществ является быстро развивающимся направлением теории обучения. Это направление базируется на следующих ключевых положениях:

**Учение определяется инструментами и объектами, которыми пользуется учащийся**. Действия над объектами требуют общения. Это общение по поводу действий и объектов имеет первостепенное значение для учения. О том, насколько важны средства, которыми мы пользуемся в своей деятельности, писал, прежде всего, Джон Дьюи и это направление получило название инструментализма. Идеи инструментализма, разработанные американским философом и педагогом, достаточно часто представляются только его фразой "учение через действие", забывая, о том, что Дж. Дьюи всегда размышлял о действиях в контексте человеческой культуры. Важнейшей составляющей учебы для Дьюи виделась деятельность, которая бы была направлена на достижение реального, конкретного результата через использование соответствующих материалов, средств и технологий.

**Учение определяется средой, в которой происходит освоение нового знания**. Впервые модель педагогики местных сообществ, которая базировалась на местных информационных ресурсах, была сформулирована в работах Ивана Иллича. Его интересовали не столько цели образования, сколько содержание учебной среды. И. Иллич перечислил и подробно рассмотрел ресурсы и службы, необходимые для успешного функционирования учебного сетевого сообщества внутри города: учебные ресурсы, к которым относятся книги, средства деятельности, обучающие игры; примеры для подражания и система, которая поддерживает обмен навыками и умениями; партнеры, с которыми можно было бы соревноваться, сотрудничать, спорить и говорить на одном языке. С концепцией учебной паутины, как среды для совместного, сообщного обучения, тесно связана и концепция дружественных средств. Для человека жизненно необходимо не просто воспринимать и потреблять информацию, но действовать активно, получая результат как вознаграждение за свои действия.

**Учение происходит в сообществе обмена знаниями**, где новички постепенно становятся экспертами через практическое участие в решении проблем внутри конкретной области знаний. Термин *community of practice* - «сообщество практики» или «сообщество обмена знаниями» впервые использовали Дж. Лав и Э. Венгер для того, чтобы обозначить группу людей, вовлеченных в совместную деятельность. Познание не может быть оторвано от тех условий, той ситуации, в которой оно происходит. Для того чтобы освоить средство, мало его получить в свое распоряжение и начать им пользоваться. Необходимо еще воспринять культуру использования этого средства. Обучение в значительной мере есть процесс социализации, в ходе которого люди учатся говорить, читать, писать, становятся школьниками, сотрудниками офиса, исследователями и т.д. Деятельность, концепции и культура находятся во взаимной зависимости. Они образуют углы треугольника. Ни один из углов этого треугольника не может быть понят без двух других углов

# **Социальные сервисы**

Социальные сервисы это – современные средства, сетевое программное обеспечение, поддерживающее групповые взаимодействия. Эти групповые действия включают:

- персональные действия участников: записи мыслей (блог или ВикиВики); заметки и аннотирование чужих текстов (блог, Делишес) размещение медийных файлов (Фликр, ВикиВики)
- коммуникации участников между собой (мессенджеры, почта, чат, форум, комментарии в блоге)

Программное обеспечение поддерживает самопроизвольный путь развития сообществ, когда они не создаются по указанию сверху, а складываются снизу-вверх из небольших усилий множества формально независимых участников. Участники социальной сети могут совершать простые действия по созданию или выбору наиболее интересных статей, фотографий или аудиозаписей.

### **Социальные сервисы + простые действия участников + обмен сообщениями = сетевое сообщество**

Членство в сообществе является добровольным, репутация основывается на доверии участников сообщества, а направление и задачи сообщества складываются из поведения отдельных участников. Для группы плохо, если человек использует свои мыслительные ресурсы и информационные сервисы исключительно в личных целях. В этом случае он занят только приведением в порядок своих собственных мыслей, записей и закладок, к которым у остальных нет доступа. Еще хуже, если человек использует информационные возможности только для коммуникаций. В этом случае он использует и свои и чужие мыслительные и временные ресурсы только для общения.

Социальные сервисы и деятельности внутри сетевых сообществ открывает перед педагогической практикой следующие возможности:

- **Использование открытых, бесплатных и свободных электронных ресурсов**. В результате распространения социальных сервисов в сетевом доступе оказывается огромное количество материалов, которые могут быть использованы в учебных целях. Сетевые сообщества обмена знаниями могут поделиться своими коллекциями цифровых объектов и программными агентами с образованием.
- **Самостоятельное создание сетевого учебного содержания**. Новые сервисы социального обеспечения радикально упростили процесс создания материалов и публикации их в сети. Теперь каждый может не только получить доступ к цифровым коллекциям, но и принять участие в формировании собственного сетевого контента. Сегодня новый контент создается миллионами людей. Они, как муравьи в общий муравейник, приносят в сеть новые тексты, фотографии, рисунки, музыкальные файлы.
- **Освоение информационных концепций, знаний и навыков**. Среда информационных приложений открывает принципиально новые возможности для деятельности, в которую чрезвычайно легко вовлекаются люди, не обладающие никакими специальными знаниями в области информатики. Новые формы деятельности связаны как с поиском в сети информации, так и с созданием и редактированием собственных цифровых объектов – текстов, фотографий, программ, музыкальных записей, видеофрагментов. Участие в новых формах деятельности позволяет осваивать важные информационные навыки - повторное использование текстов и кодов, использование метатегов и т.д.
- **Наблюдение за деятельностью участников сообщества практики**. Сеть Интернет открывает новые возможности для участия школьников в профессиональных научных сообществах. Цифровая память, агенты и сеть удивительно расширяют не только наши мыслительные способности, но и поле для совместной деятельности и сотрудничества с другими людьми.

# **Социальные сервисы и стайные действия**

Новые сервисы социального обеспечение радикально упростили процесс создания материалов и публикации их в сети. Теперь каждый может не только получить доступ к цифровым коллекциям, но и принять участие в формировании собственного сетевого контента. Сегодня новый контент создается миллионами людей. Они, как муравьи в общий муравейник, приносят в сеть новые тексты, фотографии, рисунки, музыкальные файлы. При этом общение между людьми все чаще происходит не в форме прямого обмена высказываниями, а в форме взаимного наблюдения за сетевой деятельностью. Освоение новых средств ведет не только к тому, что мы можем решать новые задачи, но и меняет наше мировоззрение, позволяет нам видеть мир с новой точки зрения. Использование средств социального обеспечения, позволяющих создавать сетевой контент и отслеживать деятельность своего ближайшего сетевого окружения, ведет к децентрализации сетевого наполнения. При этом общение между людьми все чаще происходит не в форме прямого обмена высказываниями, а в форме взаимного наблюдения за сетевой деятельностью. Различные формы коммуникации, такие как электронная почта, списки рассылки, форумы, чаты, позволяли своим пользователям обмениваться сообщения. Однако высказывания эти сообщения никогда не получали статуса сетевого документа. В чатах и форумах у пользователей есть возможность сделать ссылку на внешние ресурсы, но нет никакой возможности сделать ссылку на сообщение, опубликованное внутри чата или форума. Представление содержания не предусматривало обсуждения, а обсуждение не предусматривало создания содержания. Внутри современных социальных сервисов, к которым относится ВикиВики, Фликр, Делишес и другие, деятельность и общение тесно связаны  $(^{2})$ . Эти сервисы не создавались для общения специально. Они создавались для того, чтобы люди могли взаимодействовать с программами, создавать новые объекты, хранить внутри свои новые объекты и записи. Блоги, ВикиВики, хранилища закладок, фотографий и документов могут использоваться для индивидуальных целей. Однако от такого индивидуального использования до создания сообщества - один шаг. От участников совместной деятельности не требуется синхронного присутствия в одном и том же месте, в одно и то же время. Каждый член сообщества может выполнять свои простые операции. Эта новая модель сетевого взаимодействия может использоваться в педагогической практике для освоения учениками идей децентрализации и экологических стратегий.

Среди новых стратегий мышления, освоение которых стало возможно благодаря развитию компьютеров и компьютерных программ, следует особо выделить те, которые можно определить как экологические.

Митчел Резник приводит следующие характеристики этих стратегий (3).

*Экологические стратегии отвечают на локальные условия. Решение принимается на основе данных с мест, а не на основе принятых в центре решений. По мере того, как условия меняются, экологические стратегии принимают эти изменения во внимание; эти изменения и вырабатывают новые решения на основе этих изменений. Заранее выбранного плана не существует, и решения время от времени меняются. Многие экологические стратегии предполагают сетевой подход, основанный на вкладе многих простых участников, а не на централизованном управлении. Экологические стратегии не находят отражения в курсе школьного образования. Они очень редко используются даже на уроках биологии и еще более редко как основа для экологического подхода к решению проблем. Применение экологических стратегий в обучении предполагает не только изменения учебных планов, но и изменения в сознании учителей, студентов и разработчиков учебных курсов. Как это ни парадоксально, но именно использование компьютерных и сетевых технологий может помочь людям стать "экологическими мыслителями".*

j

<sup>&</sup>lt;sup>2</sup> Патаракин Е.Д., 2005, Стайные сетевые взаимодействия, Educational Technology & Society

<sup>8</sup> <sup>3</sup> Resnick M., 1997, Turtles, termites, and traffic jams : explorations in massively parallel microworlds, MIT Press

Люди нуждаются в более богатом опыте взаимодействия с децентрализованными системами. Этот опыт может быть получен внутри современных сетевых сообществ. Для освоения экологических стратегий необходимо оказаться внутри этой экосистемы, почувствовать себя ее элементом. Поэтому очень важно организовать экологическое образование в процессе, в деятельности, в проживании учениками экологического процесса, частью которого они сами являются.

Как правило, чем проще правила индивидуального поведения, тем более сложный характер имеет поведение всей группы. Одна из наиболее известных и часто демонстрируемых компьютерных моделей стайного поведения это модель формирования стаи птиц или рыб. В начале все агенты на экране двигаются в разные стороны, но постепенно под действием окружающих из множества агентов формируется стая, во главе которой находится птица или рыба, которая воспринимается наблюдателями как вожак. Каждый агент выполняет простые действия по простым правилам; действия агентов постоянно повторяются; на действия отдельного агента влияет поведение его ближайшего окружения.

Одной из самых простых и доступных сред для освоения экологического мышления в настоящее время является гипертекстовое пространство. В отличие от написания привычного рассказа или книги при использовании гипертекстовых технологий мы сталкиваемся с фрагментами текста, которые находятся в постоянном видоизменении. Если бы мы имели на странице 10 абзацев, каждый из которых был бы связан с определенным человеком и отражал бы его состояние, его точку зрения по данному вопросу в данный момент, то мы бы имели постоянно изменяющийся текст, в котором были бы собраны различные точки зрения. Пользователи среды ВикиВики выполняют простые действия, результатами которых являются сложные феномены, появление которых невозможно было предсказать до начала работы многоагентной системы. Для образования стайных феноменов в среде ВикиВики недостаточно просто параллельности действий. Для формирования феноменов самоорганизации необходима возможность отслеживать результаты действий ближайших соседей и возможность видоизменять свое собственное поведение, сообразуясь со своим ближайшим окружением. ВикиВики поддерживает коллективную конструктивную сетевую деятельность, направленную на создание общего гипертекста. К сожалению, число доступных, свободно распространяемых систем, которые бы реально поддерживали сетевое сотрудничество, очень не велико. ВикиВики является весьма удачным и показательным примером. Участвуя в написании общего гипертекста можно глубже понять принципы коллективной деятельности. ВикиВики является сетевой самоорганизующейся системой и может быть использована для освоения стратегий экологического мышления.

Совместные действия участников сетевых объединений зачастую носят стайный характер. Действиями отдельных игроков никто не руководит, но на основе их простого поведения формируется сложное групповое поведение. Существующие в современной электронной гипертекстовой среде энциклопедии коллективного авторства, народные классификаторы и живые журналы являются примерами стайных объединений. В каждом из указанных сервисов пользователи выполняют простые действия, которые приводят к сложному поведению. Электронная гипертекстовая среда изначально была предназначена для быстрого и эффективного обмена сообщениями и создания новых сообщений.

### **Гипертекст - средство коллективной деятельности**

Гипертекстом называют любой текст, в котором обнаруживаются какие-либо ссылки на другие тексты или фрагменты текстов.

Показателен пример - Библия - Книга Книг сделана как гипертекст с множеством взаимных отсылок к различным главам и строкам документа, именно в связи с тем, что многие происходящие события описываются сразу группой авторов. С технической точки зрения гипертекстовая система это - информационная система, способная хранить информацию в виде электронного текста, позволяющая устанавливать электронные связи между любыми "информационными единицами", хранящимися в ее памяти. Специальные механизмы и правила позволяют компьютеру поддерживать ссылки из одних текстовых фрагментов в другие. Человек или программный агент может устанавливать новые связи между текстовыми фрагментами.

Прообраз гипертекстового устройства – система Memex, которую **Ваннавер Буш** описал в статье "Как бы могли мыслить", по своей сути, представляла систему для обмена элементарными единицами культурной эволюции. Гипертекст изначально мыслился создателям как система общественной деятельности. Группа взаимосвязанных сообщений образовывала сеть, и эта гипертекстовая сеть документов поддерживала социальную сеть отношений между сообществом авторов коллективного гипертекста. Вот как описывал Буш принципы работы гипертекстовой системы: «*Когда пользователь строит ассоциативную цепочку между двумя документами, то он записывает название цепочки в книгу кодов. Сохраненные цепочки могут быть доступны пользователю в любое время. Они образуют совершенно новую книгу, которая хранится внутри мемекса и может быть вызвана из его памяти и через много лет … Возникают совершенно новые формы энциклопедий, которые содержат цепочки документов. Возникает новая профессия проходчиков виртуальных троп, которые находят удовольствие в создании и построении полезных путей сквозь массу обычных данных*».

**Даглас Энгельбарт** его группа сосредоточили свои усилия на обеспечении и расширении познавательных возможностей группы людей. Работы Энгельбарта всегда были направлены на использование программного обеспечения для увеличения и расширения коллективных возможностей группы, расширяли возможности сохранения записей в коллективной памяти и, самое главное, заметно упрощали механизмы обмена записями внутри сетевого сообщества. Энгельбарт рассматривает отношения людей и программ как гетерогенное сообщество, в котором происходит эволюция вовлеченных в систему агентов.

**Тед Нельсон**, последователь Энгельбарта, работал над созданием всеобщей системы электронных публикаций и всеобщего архива. Нельсон предложил сам термин "**гипертекст**" и многое сделал для того, чтобы идеи гипертекста получили широкое распространение. Он неоднократно подчеркивал, что гипертекст в его понимании не является иерархической структурой. С его точки зрения, знак равенства, который ставят между понятиями «иерархия» и «структура», представляет собой популярный миф. Гипертекст видится Нельсону как мультиагентное сообщество, внутри которого существуют сложные неиерархические отношения между агентами.

**Тим Бернерс-Ли** описывал Всемирную Паутину как абстрактное пространство информации. Паутина делает сеть полезной, поскольку люди на самом деле интересуются информацией и не хотят ничего знать про провода и компьютеры. Паутина существует, потому что программы работают и поддерживают обмен информацией между компьютерами. В начале работ по созданию Всемирной Паутины Бернерс-Ли представлял ее как общее информационное пространство, в котором люди общаются и делятся информацией. Мы можем использовать компьютеры для того, чтобы анализировать эти отношения, находить смысл в наших действиях и находить лучшие способы для совместных действий.

# **Примеры сетевых сообществ на базе социальных сервисов**

Примерами стайных объединений на основе нового информационного обеспечения могут служить следующие сетевые сообщества:

- Сетевые сообщества, поддерживающие свободную, «народную» классификацию объектов. Среди таких коллективных хранилищ наиболее популярными на сегодня являются **Делишес** и **Фликр**.
- Сетевые сообщества на базе технологии **блогов**, наиболее знакомые русскоязычным пользователям по проекту Live Journal или **Живой Журнал**.
- Энциклопедии коллективного авторства на базе технологии **ВикиВики**. Прежде всего, это проект **Wikipedia.org**.

# **Делишес**

Социальный сервис **Делишес** позволяет пользователям хранить коллекцию своих закладок-ссылок на веб-страницы. Название сервиса происходит от англ. названия веб-сайта Del.icio.us. Любой пользователь сети Интернет может находить на сервисе Делишес ссылки на интересующие его темы, используя для поиска ключевые слова.

Зарегистрировавшийся пользователь, путешествуя по сети Интернет, может оставлять в системе ссылки на заинтересовавшие его веб-страницы. Делает он это почти так же, как это делается с обычными закладками. Отличия состоят в следующем:

- Ссылки можно добавлять с любого компьютера, подключенного к сети Интернет
- Ссылки будут доступны с любого компьютера, подключенного к сети Интернет
- Каждая закладка должна быть помечена одним или несколькими тэгами или метками-категориями. Пользователю предлагается присвоить один или несколько тэгов к каждой закладке, которые будут описывать её содержание. Если закладка, которую Вы собираетесь добавить, уже находиться в чьей-то коллекции, то вам сразу будет предложено принять популярные тэги. Тэги могут быть отображены в виде списка или облака.

Частная сетевая коллекция ссылок на веб-страницы является часть групповой коллекции, которую собирают все участники сети пользователей Делишес. Как только человек добавляет к записи ярлыки, он получает возможность использовать эти ярлыки при поиске внутри своих собственных закладок и внутри закладок других пользователей этого сервиса. После того, как вы связали ярлык с объектом, вы тут же видите, что ещё помечено другими людьми тем же тегом, сколько людей пометили этот объект и как ваши ярлыки пересекаются. Вы можете подогнать свои ярлыки — или наоборот повлиять на групповую норму в отношении ярлыков или объектов. Такая обратная связь приводит к коммуникации между пользователями посредством метаданных.

Делишес может быть использован в педагогической практике следующими образом:

**Источник учебных материалов**. Система хранения закладок изначально предполагает взаимодействие пользователей. Вы можете вести поиск интересующих ссылок не только внутри своих личных закладок, но и внутри всего массива закладок, который разместили на сервере все пользователи сервиса Делишес. Система позволяет подписаться на все или определенные категории закладок, которые создает другой автор или целая группа авторов. Система позволяет обнаруживать интересную информацию в совершенно неожиданных местах, пользоваться опытом людей, которые искали сходные объекты.

**Хранилище** ссылок на учебные материалы. Учителя могут вместе вести поиск необходимых материалов.

**Решение классификационных задач**. К каждой закладке ее владелец может добавить название, краткое описание и ключевые слова, метки-категории - для дальнейшего поиска.

**Карты знаний**. Дополнительные сервисы позволяют представить системы закладок, как карты знаний и интересов.

## **Фликр**

Фликр (http://Flickr.com) - социальный сервис, предназначенный для хранения и дальнейшего личного либо совместного использования цифровых фотографий. В сервисе Фликр используются метки-категории. Сервис позволяет всем своим пользователям обмениваться фотографиями, делиться своими фотографиями и метками на фотографиях. Развешивание наклеек-ярлычков на свои фотографии приносит немедленные преимущества – с ними фотографии легче искать.

Любой пользователь сети Интернет может находить на сервисе Фликр фотографии, используя для поиска ключевые слова. Например, поиск по ключевым словам «летучая мышь» принесет нам перечень ссылок на все фотографии летучих мышей, к которым их владельцы прикрепили эту метку-категорию.

Пользователь сервиса может размещать на сервер свои фотографии. К каждой фотографии следует добавить название, краткое описание и ключевые слова – метки - для дальнейшего поиска. Можно делать заметки и на самих фотографиях. Если на фотографии изображено несколько объектов (например, несколько зданий), то можно выделить любой из объектов и добавить к нему описание. Для того, чтобы воспользоваться сервисом Фликр необходим только доступ к сети Интернет и любой броузер.

Социальный сервис Фликр может быть использован в педагогической практике следующим образом:

- Источник учебных материалов. Большинство фотографий размещаются сервере Фликр под лицензией Creative Commons. Эта лицензия означает возможность дальнейшего использования изображений в творческих, некоммерческих целях.
- Хранилище учебных материалов, архивов фотографий и творческих работ учеников. Зарегистрировавшийся пользователь системы может помещать на удаленный сервер 20 мгб фотографий ежемесячно.
- Средство для решения классификационных задач. К каждой фотографии ее владелец может добавить название, краткое описание и ключевые слова для дальнейшего поиска.
- Средство для изучения карт знаний. Можно делать заметки и на самих фотографиях. Если на фотографии изображено несколько объектов (например, несколько зданий), то можно выделить любой из объектов и добавить к нему описание. Рисунок или фотография в этом случае служит картой, к которой один или несколько учеников делают пояснения.
- Средство для совместной учебной деятельности учеников из нескольких школ или городов. Например, в рамках работы сетевого сообщества учителей, поддержанного в 2005 году программой Intel ® «Обучение для Будущего», на сервере Flickr.com собиралась коллекция цифровых фотографий и рассказов, представляющих города России. Согласно договоренности члены сообщества отмечают цифровые фотографии, сделанные в своих городах и предназначенные к коллективному использованию, ключевым словом vintel. По этому слову можно получить перечень всех фотографий, собранных сообществом http://www.flickr.com/photos/tags/vintel/
- Знакомство с базами данных и мобильными GPS-приемниками.В случае если для места, где сделана фотография, определены точные GPS координаты, то они тоже могут быть добавлены в качестве меток. Пользователи, пометившие свои фотографии ярлычками geotagged, geo:lat=координата, geo:long=координата получают от сервиса geobloggers карту, на которой размещены эти фотографии Каждая цифровая фотография получает не только временное, но и пространственное значение. В результате совместных усилий членов сообщества vintel постепенно формируется цифровая карта России, на которой представлены фотографии из множества городов.

### **Блог**

Термин "Блог" - blog - происходит от английского слова, обозначающего действие - Web-logging или блоггинг - вход во Всемирную паутину или веб, в которой человек ведет свою коллекция записей. Как правило, это личные записи, напоминающие дневник. Часто в записях содержатся аннотированные ссылки на другие ресурсы, опубликованные в сети. Каждое сообщение, опубликованное внутри блога, имеет свой URL - адрес, по которому к сообщению можно обратиться. Этот простой признак – устойчивость ссылки - играет важную роль при установлении отношений между людьми и сообщениями. Если у сообщения нет устойчивого сетевого адреса, то оно не имеет статуса сетевого документа. На такое сообщение нельзя сослаться из другого сетевого документа, и оно не может быть найдено программными агентами. Простота публикации, ясная метафора каждодневных записей в сетевой дневник обеспечили приток новых авторов. Кроме того, выяснилось, что люди с большим интересом читают новости и заметки, подготовленные не в целях рекламы и продвижения собственного имени. Ясность и доступность блога вызывают интерес многих исследователей, которые рассматривают его как вариант личного образовательного пространства. В блоге принят обратный порядок записи. Самые свежие записи публикуются сверху. Для ведение блога нужен только доступ к сети и желание представлять свои материалы. Как правило, автором записей в блоге является один человек. Авторы нескольких блогов часто объединяются в социальную сеть, отслеживают записи друг друга, оставляют отзывы и заметки на полях чужих дневников.

Сетевой дневник используется в различных целях:

- Блог служит своеобразным персональным информационным помощником, который хранит записи и ссылки. Это такой помощник для письма и размышления с помощью компьютера.
- Блог используется как среда для записей событий собственной научной или личной жизни, которая может делаться для себя, своей семьи или друзей. Многие считают, что такая форма более удобна, чем рассылка массовых сообщений по электронной почте.
- Блог может быть использован как среда для сетевого сообщества. Такое использование блога вполне допустимо и оправданно, поскольку многие блоги имеют дополнительные преимущества перед форумами: возможность публиковать в тексте сообщения мультимедийные и html-фрагменты, возможность перекрестных связей между несколькими ветвями дискуссий.

Примерами использования блогов для организации совместной деятельности могут служить сообщества Живого Журнала. **Живой Журнал** - пример успешного использования технологии блога. Сервис получил огромную популярность у российской аудитории. Каждый пользователь или каждое сообщества Живого Журнала формирует свою страницу, на которой появляются новые сообщения. Каждая такая страница формирует свой новостной поток в формате RSS. Подписка на новости с любой страницы Живого Журнала выглядит как формирование ленты друзей. Добавить человека в список своих друзей внутри ЖЖ означает не более чем подписаться на те новости, которые он пишет в своем сетевом дневнике. В результате множества таких «добавлений друзей» или подписок на RSS обновления новостных потоков, у каждого пользователя ЖЖ формируется так называемая «френдлента». На этой странице представлены новости, на которые он подписался.

Для поиска друзей в ЖЖ существуют различные механизмы. Во-первых, это поиск по ключевым словам, которые люди указывают в качестве своих интересов. Помните, что ключевые слова – основной механизм поиска в ЖЖ и они позволяют людям со сходными интересами находить друг друга и объединяться в группы. Второй способ, это – поиск в перечне тех, кого ваши друзья уже отметили как своих друзей. «Друг моего друга мой друг». Третий способ, это представление опытным автором ЖЖ своего знакомого новичка группе знакомых. Для этого публикуются специальные сообщения «Смотрите кто пришел», после

которых у нового члена ЖЖ появляются друзья-читатели и ему остается только выбрать из них взаимных друзей.

Иногда группа людей объединяется на базе ЖЖ в сообщество. Членство в сообществе дает возможность публиковать свои сообщения в общем новостном потоке.

Социальный сервис Живой Журнал может быть использован в педагогической практике следующим образом:

**Площадка для педагогических дискуссий**. Сообщество Живого Журнала может служить открытой или закрытой средой для организации педагогических дискуссий.

Для обсуждения вопросов организации сетевых обучающих проектов с использованием социального программного обеспечения и, в частности, для организации межрегиональных проектов с использованием GPS приемников в ЖЖ существует специальное сообщество «Виртуальные Интелы» - **vintel**. В начале сообщество носило закрытый характер и для того, чтобы вступить в него требовалось получить согласие мадминистратора сообщества. В дальнейшем было принято решение открыть доступ для всех желающих.

**Возможность для консультаций и получения дополнительных знаний**. Благодаря открытому характеру сообщество практики в Живом Журнале доступно не только для специалистов, но и для педагогов и студентов.

Для обсуждения вопросов построения сетевых сообществ создано сообщество ОС **lyubitelisoobsh**, в работе которого принимают участние специалисты по сетевых технологиях, разработчики программного обеспечения, информационные менеджеры.

**Площадка для организации дистанционного учебного курса**. В ходе проведения дистанционного курса "Построение сетевых сообществ" в 2004 году **lyubitelisoobsh** использовалась как основная площадка для работы. Здесь публиковались посты лекционных материалов, задавались вопросы и проходили обсуждения. Параллельно участники курса пробовали работать в Виртуальной обучающей оболочке - VLE и средства Живого Журнала показались значительно удобнее и для преподавателей и для учеников.

**Рабочие и не очень рабочие записки директоров и учителей**. Как правило, ученики и учителя встречаются друг с другом в условиях обязательной школьной среды, когда и те и другие выполняют предписанные обществом ритуальные действия. Что волнует учителя и директора школы в обычной, реальной жизни за стенами школы? Через технологию Живого Журнала учитель и директор может дать ученикам и их родителям доступ к миру неофициального обучения.

**Школьные дневники 21 века**. Для многих школьников ведение сетевых дневников превратилось в обычную практику. И это очень важная возможность для учителя посмотреть, а что там происходит в мире учеников? В 1998 году в рамках международного проекта Virtul Classroom был реализован учебный проект "Один день из жизни школьника". В ходе проекта ученики из разных стран мира представляли в сети то, как проходят их школьный день. Тогда это потребовало значительных технических ресурсов. С развитием технологии живого журнала реализация проектов такого рода перестала быть хоть сколь либо серьезной задачей. Мы можем знакомиться с жизнью наших учеников, наблюдая их сетевую активность.

"*Ну, что ты меня спрашиваешь, как моя учёба?! Ты же читаешь мой ЖЖ*" (С) **anya\_iojik**

# **ВикиВики**

*«Люди учатся лучше в том случае, если они работают над созданием конкретного объекта и у них есть объекты для деятельности и для размышления над этой деятельностью.»*

#### *Сеймур Пейперт*

Термин "ВикиВики" - wikiwiki - происходит от гавайского слова, означающего "быстро-быстро"ВикиВики (wiki) это - коллекция взаимосвязанных между собой записей. Изначально создатель технологии Уорд Каннингэм называл приложение средой для быстрого гипертекстового взаимодействия.

При использовании ВикиВики человек может не заботиться об использовании команд языка гипертекстовой разметки. Сам текст любой статьи-страницы коллекции интерпретируется программой как гипертекст. Тексты всех страниц, перед тем как они попадают к агенту броузеру, просматривает специальный Wiki-агент. Агенту дано указание просматривать текст страницы в поиске образцов. Если образец найден, то агент не останавливается и проверяет, есть ли уже страница с таким названием в базе данных. Если такая страница уже есть, то на эту страницу делается ссылка. Если такой страницы еще нет, то делается ссылка на создание новой страницы с таким именем. Вики придерживается другой идеологии создания новых страниц, чем та, к которой мы привыкли при построении веб-сайтов. Всякое новое определение сначала вводится, а потом уже разъясняется. В ВикиВики реализована радикальная модель коллективного гипертекста, когда возможность создания и редактирования любой записи предоставлена каждому из членов сетевого сообщества. ВикиВики может использоваться в различных целях:

• В качестве персонального информационного менеджера

• В качестве средства для организации совместной работы над коллективными проектами. ВикиВики является коллективной электронной доской, на которой может писать целая группа.

• В качестве баз данных - хранилищ коллективного опыта.

ВикиВики - система поддерживающая простой и доступный способ создания гипертекста и провоцирующая индивидуальное и коллективное написание гипертекста. При создании такого гипертекста писатель или группа писателей не отвлекается на htmlкодирование и установление связей между различными частями текста. За них эту работу выполняет программный агент. Следует отметить, что автор технологии ВикиВики Вард Каннингэм до ВикиВики занимался программированием системы HyperCard и очень хорошо представляет технологию гипертекста. Философия и технология ВикиВики близка к тому значению, которое вкладывает в слово "**гипертекст**" создатель этого слова Тед Нельсон.

Гипертекстовые технологии помогают думать, а презентационные помогают представлять мысли. При создании презентации оформитель заботится, прежде всего, о том, как существующее содержание будет выглядеть на экране. При этом оформитель действительно полностью контролирует вид документа на экране. Тип шрифта, размер и цвет шрифтов. При создании сетевого документа, по крайней мере для HTML разметки писатель может особенно не придавать этому значения, поскольку читатель всегда имеет более высокий приоритет и может указать броузеру каким он хочет видеть документ на экране. Цель презентации - сделать сообщение, донести информацию до слушателей и зрителей, воздействовать на них определенным образом, оказать влияние на зрителей и их выбор. Содержание презентации является ценностью, которую мы передаем, перекладываем в сознание слушателей. Целью гипертекста является установление и поддержание различных связей между различными элементами. В этом плане гипертекст это всегда сеть, а не иерархия; хранилище текстов и мыслей, а не сообщение.

ВикиВики позволяет почувствовать вкус гипертекста и освоить совершенно особую культуру написания нелинейных электронных документов. Культура эта на сегодняшний день развита очень слабо и многочисленные учебные курсы никак не способствуют ее развитию. В стандартной ситуации с жесткой иерархией бумажного документа с оглавлением и последующим ветвлением на главы и подразделы, сначала необходимо написать новый фрагмент текста, и только после этого сделать на него ссылку. Хороший тон htmlкодирования отрицает существование ссылок, ведущих к еще несуществующим страницам. В ВикиВики ссылки на еще не созданные тексты являются не только нормальным явлением, но и единственным способом создания новых записей. Для того, чтобы завести новую запись, сначала необходимо указать в тексте ссылку на эту, пока еще несуществующую запись.

В ВикиВики реализована радикальная модель коллективного гипертекста, когда возможность создания и редактирования любой записи предоставлена каждому из членов сетевого сообщества. Это отличие делает Вики наиболее перспективным средством для коллективного написания гипертекстов, современной электронной доской, на которой может писать целая группа.

ВикиВики - средство для быстрого создания и редактирования коллективного гипертекста. Средство создавалось как персональный и групповой информационный помощник, который помогает легко связывать между собой страницы или фрагменты базы данных. К этой несомненной и понятной для человека личной пользе дополнительно добавляется возможность совместного редактирования. При этом возможность индивидуальной деятельности, гипертекстового письма только для себя самого, никуда не исчезает. В современном мире ВикиВики все чаще рассматриваются как альтернатива вебсайтам. В связи с этим целесообразно провести сравнительный анализ возможностей, которые предоставляют эти сервисы членам учебных сообществ.

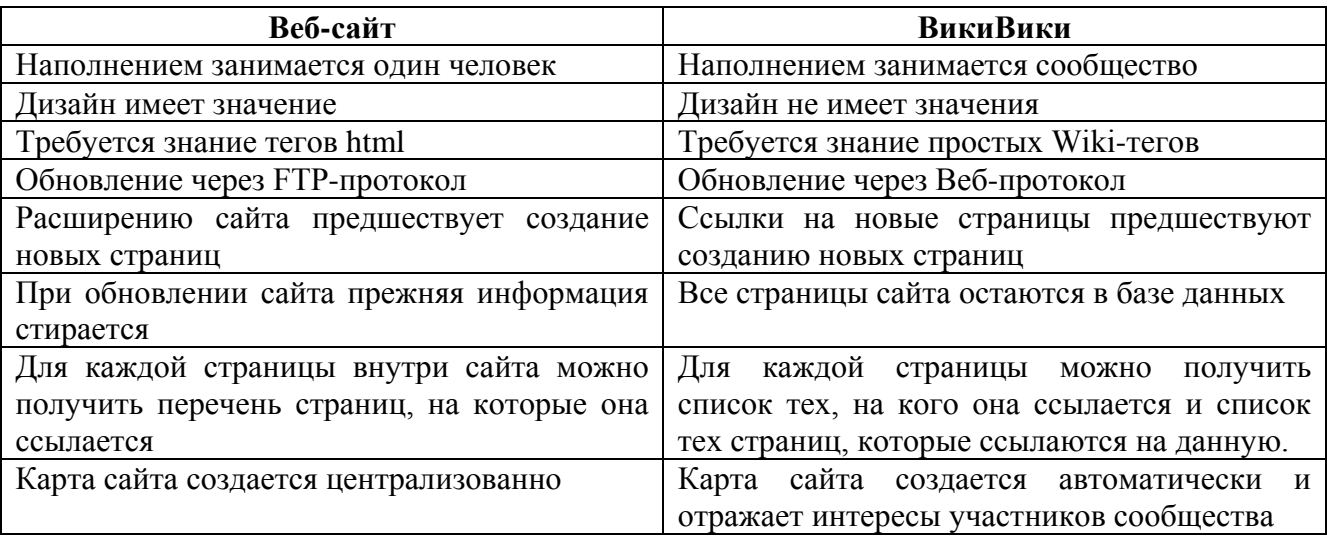

Таблица 1. Сравнительный анализ веб-сайта и ВикиВики

Все чаще Вики рассматривается как эффективное средство для организации педагогической деятельности и как элемент дистанционного учебного курса. Использование ВикиВики как среды для совместной деятельности само по себе еще не ведет к тому, что люди работают вместе и внимательно относятся к деятельности соседей. Весь предшествующий опыт их педагогической и учебной деятельности мешает им использовать чужие наработки и создавать материалы, которые были бы полезны другим членами сообщества. Поэтому и первый опыт использования коллективной среды сводится к

созданию отдельных не связанных между собой страниц-презентаций. Переход на новый уровень совместной деятельности требует от организаторов дополнительных усилий, которые бы расширяли поле зрения участников сообщества, помогали им отслеживать направления деятельности друг друга. В рамках ВикиВики учителя могут просматривать и редактировать все существующие страницы, находить на страницах общие темы и на уровне ссылок показывать ученикам, куда движутся партнеры и как можно с ними взаимодействовать

Социальный сервис ВикиВики может быть использован в педагогической практике различными способами.

Во-первых, **представление, расширение и аннотирование учебных материалов**. Интересная возможность - заметки и аннотации на полях лекции или первоисточника, которые могут оставлять преподаватели, студенты. Каждая статья в рамках МедиаВики связана со страницей обсуждения, которая может рассматриваться как дополнительная или оборотная сторона статьи. На этой оборотной стороне статьи все заинтересованные участники могут оставлять свои комментарии и вести обсуждение. Электронный вариант представления учебных материалов дает студентам возможность проследить связи между текстами. Система обратных ссылок позволяет проследить, из каких материалов лекций и семинарских занятий ссылки обращаются к данному автору.

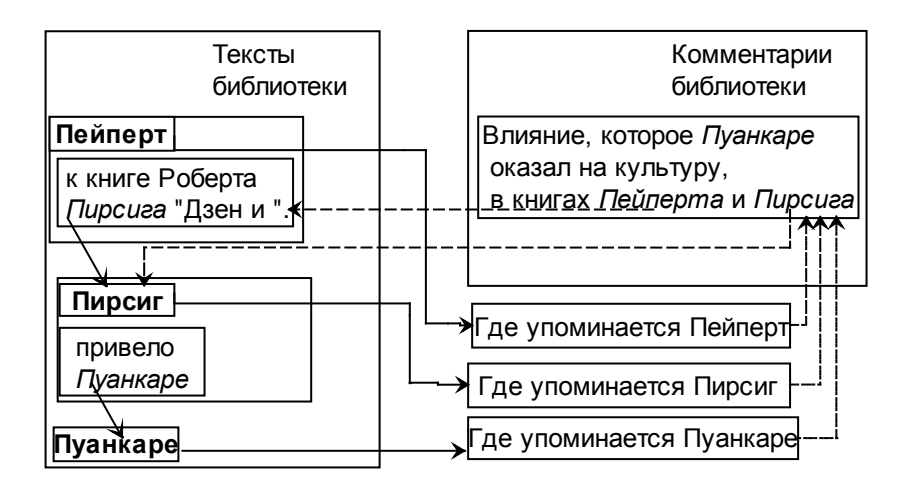

Во-вторых, **совместное создание виртуальных краеведческих и экологических экскурсий школьниками и студентами**. Например, пишут нижегородские экологи о редких и исчезающих видах животных и растений. Книга о животных пишется одними людьми, книга о растениях пишется другими, а книга об охраняемых территориях третьими. Когда мы в статье о бабочке с именем Аполлон узнаем, что она откладывает яйца на очиток большой, или "заячью капусту" (Sedum telephium L.), то нам сразу хочется эту ссылку на заячью капусту раскрыть и посмотреть, как она выглядит. А когда мы читаем, что Аполлон обитает в Пустынском заказнике и на болоте Слоновское-Курмановское, то нам хочется немедленно на это болото отправиться. И если все три книги представлены в пространстве ВикиВики, то среда дает возможность это сделать.

Нам нужно только оформить слова, которые мы хотим расширить и о которых мы хотим узнать больше, как внутренние ссылки. По правилам MediaВики мы заключаем слова в две квадратные скобки, и они превращаются в ссылки на [[очиток большой]] или на [[болото Слоновское-Курмановское]].

Если ботаник уже написал и разместил внутри Летописи статью про [[очиток большой]], то ссылка сразу будет работать и поведет нас в текст. Если он напишет статью в будущем, то это пока отложенная ссылка, которая будет открыта в будущем.

Сила Вики в том, что нам нет нужды приставать к ботанику с вопросом - "А как будет называться файл твоей статьи про очиток большой"? или "Как ты назовешь свою статью, чтобы я знал, как на нее сослаться"? Мы все действуем в соответствии с главным правилом ВикиВики - название статьи и есть ссылка на эти статью. И если географ напишет статью про болото Слоновское−Курмановское, то ссылка станет настоящей автоматически без дополнительных договоренностей.

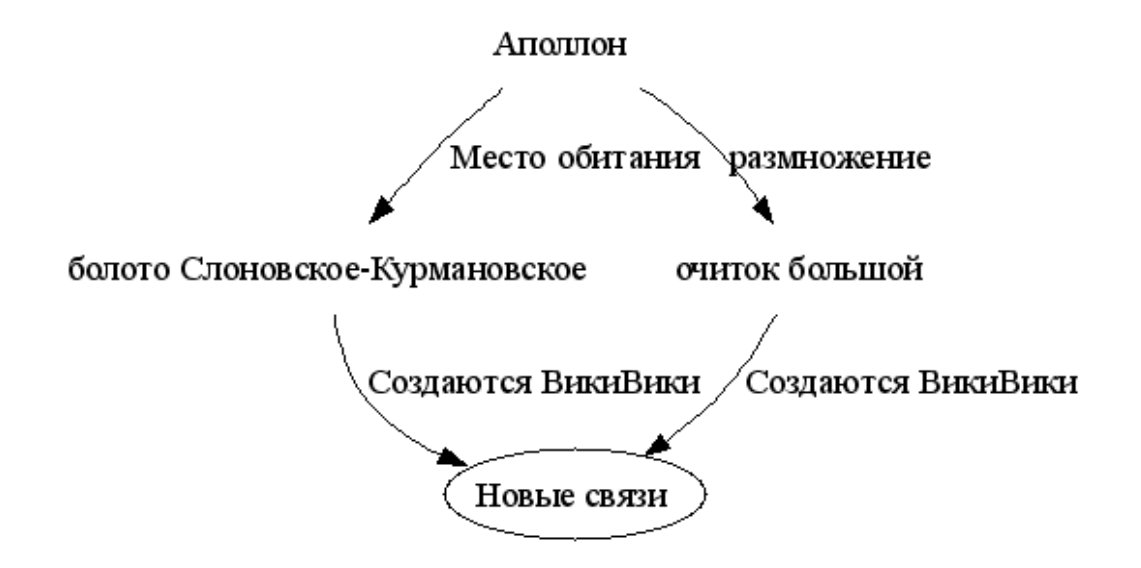

В-третьих, **коллективное создание творческих работ – сказок, стихотворений, эссе**. К таким проектам относятся создание коллективных текстов «Студенческой» и «Школьной сказки» на базе ВикиВики площадок. Создание школьной сказки особенно интересно, поскольку в ее создании принимали участие школьники с ограниченными возможностями здоровья. В рамках работы Интернет-студии в школе слабовидящих детей мы организовали создание коллективной сказки в среде ВикиВики и показали, что дети легко осваивают это средство коллективной сетевой деятельности и создают в нем полноценный сетевой проект, который вызывает интерес учеников из других школ и городов. ВикиВики сильна именно взаимосвязанностью страниц и коллективностью усилий. Люди из разных географических областей и разных областей знаний могут независимо друг от друга работать над созданием своих статей. Взаимодействие между людьми устанавливается через взаимодействие между статьями. Взаимодействие между статьями устанавливается автоматически в соответствии с главным правилом ВикиВики: *название статьи является потенциальной ссылкой на эту статью в тексте других статей внутри ВикиВики*.

В-четвертых, коллективное создание учительских, студенческих и школьных энциклопедий. Примером такого проекта может служить международный проект «Время вернуться домой» - **Летописи.ру**

# **Сетевой вики-проект Летописи.ру («Время вернуться домой»)**

В 2006 году усилия учебного сообщества участников программы Intel ® «Обучение для будущего» сконцентрированы на создании гипертекстовой энциклопедии, открытой и доступной для всех заинтересованных участников по адресу http://Letopisi.ru Общероссийский образовательный проект **Летописи.ру**, который проводится по инициативе корпорации Intel и компании ТрансТелеКом, основан на технологии ВикиВики, получившей широкую известность благодаря всемирной энциклопедии – ВикиПедия.

Летопись российских деревень, поселков, железнодорожных станций и малых городов – это проект, в рамках которого в летописцев и летописателей могут поиграть преподаватели и ученики. К участию в проекте приглашаются школьные учителя, студенты – будущие учителя и школьные команды, которыми они руководят. Если Вы хотите поделиться рассказами о людях, событиях, местах своего края, то Летописи - самое подходящее для этого место. Обратите внимание, что рассказы участников дополняют, расширяют и обогащают друг друга. Реализация проекта - заметное событие в образовательном пространстве России, поскольку впервые перед преподавателями, студентами, школьниками и их родителями открылось пространство равных возможностей, где они могут думать и действовать совместно, используя поддержку программных агентов, память базы данных и интеллектуальную мощь друг друга. Летопись не стремиться копировать проект всемирной энциклопедии. Это гораздо более свободный по форме эксперимент, в рамках которого мы учимся думать и действовать как сетевая организация. Проект является живым примером постепенного усложнения структуры и объединения отдельных клеточек в единую ткань мыслящего мицелия.

Проект Летописи является масштабным экспериментом по изучению возможностей ВикиВики в учебной практике. Коллективный гипертекст является идеальным полем для педагогической технологии сотрудничества. Это новая электронная школьная доска, на которой могут писать все участники учебного процесса. Общедоступная электронная доска, в данном случае, является удачным примером общего ресурса, примером пространства, которое использует для коллективной деятельности группа людей. В этом ее выгодное отличие от разного рода презентаций. Презентация все-таки всегда является доской индивидуального пользования. ВикиВики является коллективной электронной доской, на которой может писать целая группа. Преимущество такой электронной доски перед обычной школьной доской состоит в том, что все написанные на электронной доске высказывания всегда сохраняются. Если какая-то запись заменяется новой, то эта новая запись как бы приклеивается на доску поверх старой записи. При этом все предыдущие записи сохраняются. С одной стороны, это позволяет проследить историю изменений каждой из записей в базе данных Вики. С другой стороны, это гарантирует сохранность данных и определенную защищенность поля совместной деятельности от ошибочных или намеренных разрушительных действий.

Проект Летописи к осени 2006 года представляет собой богатую среду для совместного обучения, в которой учителя, студенты и школьники могут находить факты, примеры для подражания, материалы для сравнения и анализа, средства для обработки и визуализации данных.

Начать знакомство с проектом следует с чтения статей, ознакомления со структурой хранения материалов и возможностями, которые открывают специальные страницы МедиаВики для поиска и структурирования информации.

### **Чтение летописи**

Не торопитесь вносить свой вклад в коллективный гипертекст. Для начала побродите по статьям летописи. Чтение статей Летописи может научить тому, как выбирается имя статьи, как оформляется и украшается статья.

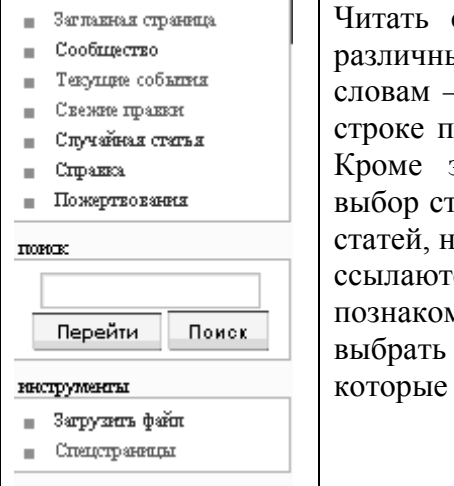

страницы летописи, как и любого гипертекста, можно ыми способами. Можно перемещаться по выделенным словам – это **внутренние ссылки**. Можно в левой части экрана в оиска вводить слова, по которым Вы хотите вести поиск. Кроме этого служебные **спецстраницы** позволяют проводить гатей и получать перечни самых свежих правок, последних аиболее посещаемых статей, статей, на которые чаще всего ся и т.д. Можно посмотреть **список участников** и ииться с авторами летописи, список изображений и фотографию, которую можно использовать в статьях, вы хотите создавать или дополнять.

Посмотрите на список участников проекта и их личные страницы внутри Летописи.

#### **Подписка на чтение новых статей**

Для того, чтобы подписаться на чтение новых статей Летописи достаточно передать аггрегатору новостей адрес rss-потока Летописи.ру -

http://www.letopisi.ru/index.php?title=Special:Newpages&feed=rss

#### **Подписка на новости из раздела «Знаете ли Вы что?»**

Для того, чтобы постоянно получать новости Летописи из раздела «Знаете ли Вы что?» достаточно вставить в тексте страницы на своем сайте строчку:

**<script language=javascript src="http://pat.iatp.ru/did-you-know.php"></script>** 

После встраивания ссылки на **Знаете-ли-Вы-что?** скрипт на страничке случайным образом будет появляться одна из последних записей. Например:

**Знаете ли Вы**, *что… жители села Перелюб Саратовской области, ухватившись за металлическую вешку, могут одновременно оказаться в 3 часовых поясах*.

Встраивать и оформлять эту запись можно по своему собственному усмотрению.

### **Правила цитирования статей**

Библиографические данные статьи "Волышево"

Статья: Волышево

Автор: Авторы Летописи.ру

Опубликовано: Летописи.ру, общенациональный образовательный проект.

Дата последнего изменения: 27 февраля 2006 09:32 UTC

Дата загрузки: 1 марта 2006 03:34 UTC

Постоянная ссылка: http://www.letopisi.ru/index.php/Волышево

Описание статьи "Волышево" по ГОСТ 7.1-2003 и ГОСТ 7.82-2001

Летописи.ру, общенациональный образовательный проект [Электронный ресурс] : Волышево, последняя правка 27 февраля 2006, 09:32 UTC / Авторы Летописи.ру. — Электрон. дан. — Режим доступа.

# **Специальные возможности МедиаВики**

Перечень всех специальных страниц МедиаВики можно получить по ссылке, которая находится в левом нижнем углу экрана – **Спецстраницы**. Перечень велик и мы приведем здесь только наиболее значимые, сгруппировав их по темам:

**Все страницы** – список всех статей, которые к настоящему моменту доступны внутри Летописи. Список по алфавиту и с его помощью можно искать интересующую тему. **Популярные страницы –** перечень страниц отранжирован по частоте их посещаемости. Например, для летописи Главная Страница (13040 просмотров), Песочница (1657 просмотров).

**Most linked -** перечень страниц сформирован с учетом частоты ссылок на них. Очень важное и интересное понятие, которое широко используется в мире ВикиВики – ссылки на данную статью. Интересно ведь не только то, на какие статьи ссылается данная статья, но и какие статьи содержат ссылки на данную. Для каждой статьи можно получить перечень «ссылки сюда» или backlinks. Ценность и значимость страниц во многом определяется тем, что на них ссылаются, и имена этих статей служат популярными внутренними ссылками.

**Ваш список наблюдения** – страницы, которые вы пометили и за изменением содержания которых вы присматриваете.

**Новые статьи** – статьи, которые появились недавно. Перечень статей отранжирован, начиная с самой последней.

**Самые старые статьи** – перечень статей отранжирован, начиная с самой первой.

**Свежие правки** – перечень статей в порядке их редактирования, начиная с самых последних правок.

**Некатегоризованные страницы –** перечень статей, для которых не указаны категории. **Страницы-сироты** – статьи, на которые не ссылается ни одна статья.

**Тупиковые статьи** – статьи, в тексте которых нет ссылок на другие статьи.

**Требуемые страницы** – имена статей, которые еще не существуют, но используются на страницах как ссылки. Чем чаще на эту несуществующую статью ссылаются, тем выше она стоит в рейтинге требуемых страниц.

**Экспортирование статей** – сервис переноса одной или нескольких страниц из одной МедиаВики в другие. Экспорт статьи может осуществить любой желающий. Импорт статей в МедиаВики доступен только участникам с полномочиями администратора.

**Неиспользуемые категории** – созданы, но не используются ни в одной статье. **Некатегоризованные категории** – не включены в более общие категории.

**Список файлов** – перечень всех изображений, которые есть в базе данных. По алфавиту. **Галерея новых файлов** – перечень изображений, отсортированный по мере их поступления. Самые последние поступления показываются самыми первыми.

**Неиспользуемые файлы** – перечень изображений, которые есть в базе данных, но не используются ни на одной странице

**Список участников** – перечень всех зарегистрировавшихся участников. Красным будут показаны те, кто зарегистрировался, но не создал статью о себе, как об участнике.

**Список заблокированных IP-адресов и пользователей** – перечень тех, кто по каким-то причинам был заблокирован и лишен доступа к редактированию. При блокировке администратор указывает ее причину и продолжительность.

**Журналы** - Показывает журналы загрузки, удаления, защиты, блокировки и администрирования. Например: 09:59, 6 March 2006 Admin blocked "Участник:123456789" навсегда (обоснование - вандал)

**Статистика** – показывает количественные данные, доступные в МедиВики. Например, по проекту Летописи на 28 августа 2006 года: Зарегистрировались 750 участников. Есть 1711 страниц, которые считаются полноценными статьями.

# **Регистрация участников**

Прежде чем внести свой вклад в развитие Летописи, обязательно зарегистрируйтесь. Зарегистрированный автор обладает большими правами. Кроме того, это просто требование проекта, направленное на большую сохранность и устойчивость Летописи.

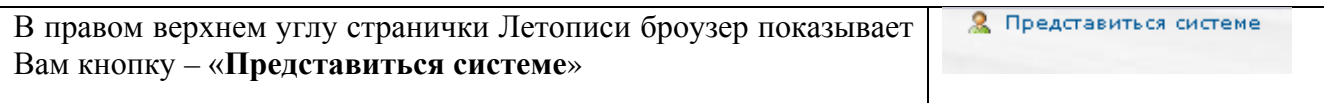

Участники проекта Летописи регистрируются под своими подлинными именами. При этом следует указать не только имя, но и фамилию. Как это ни удивительно, но в первые месяцы работы с летописями именно регистрация и выбор имен и паролей вызывал наибольшие трудности у участников проекта. Процедуру регистрации в Летописи выполняет тупой и исполнительный программный агент, который примет любое имя и любой пароль. Но, потом Вам придется работать с этой системой и иметь дело с живыми людьми – соавторами и администраторами.

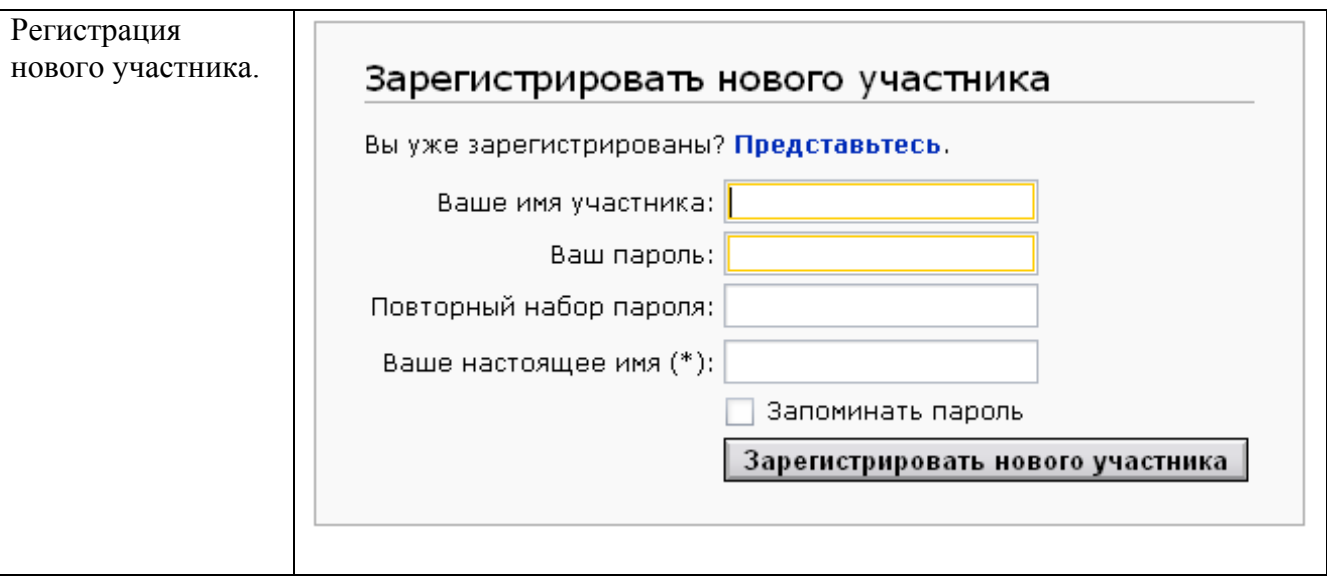

#### **Распространенные ошибки регистрации:**

**Цифры вместо имени** – цифры вызывают сомнения администраторов – не злобный ли Вы демон, пришедший сеять разрушение?

**Только имя** – подумайте о том, сколько среди 700 соавторов Летописи может оказаться участников с именем Саша или Маша!

**Регистрация сразу двух участников** – *Саша Петров и Маша Потапова* – и нам не удобно оценивать такую работу, и вам не удобно присутствовать в проекте с таким сложным именем. Какой простор для ошибок – вспомнить кто был в имени первым номером. А уж когда три человека регистрируются под одним именем и указывают имена, отчества и фамилии, то очевидно, что больше они никогда в проект под этим именем не придут – просто не смогут вспомнить, как правильно оно пишется.

**Вносите свой вклад только как автор Летописи – авторизованный пользователь**. Это облегчит Вам возможность вести наблюдение за развитием и изменением страниц, позволит оценивать Ваш личный вклад в проект. Создайте свою личную страницу. Это позволит другим авторам познакомиться с Вами и оставлять для Вас записи в разделе Обсуждение.

### **Создание и обсуждение статей**

Обязательно ознакомьтесь с тем как "назвать статью" и "создать статью". Статья всегда сначала называется, а уже потом создается. Создание статьи - простая процедура, но если вы опасаетесь, то потренируйтесь. У нас и место специальное есть для опытов - **Песочница**. Это специальная страница для экспериментов и здесь можно увидеть и скопировать примеры оформления страницы. Это облегчит Ваше вхождение в сообщество авторов летописи и позволит избежать ошибок в создании новых страниц.

Если интересующей статьи ещё нет — её надо создать. Для этого есть несколько путей:

- 1. Внутри текста статьи в режиме редактирования создайте внутреннюю ссылку на статью. Сохраните статью. Если ссылка указывает на еще не существующую статью, то она будет окрашена красным цветом. Нажмите на эту красную ссылку, и вы попадете в режим правки – создания статьи. На странице своего региона или своего города объявите новое имя статьи - заключите слово или несколько слов в двойные квадратные скобки, например, [[Слоновское-Курмановское болото]], и в системе будет создана внутренняя ссылка на это болото.
- 2. В тексте любой статьи могут встречаться ссылки на еще несуществующие статьи. Перечень таких пока несуществующих, но востребованных статей можно получить по ссылке Специальная:Требуемые страницы
- 3. Впишите название статьи в окошко «Поиск» слева и чуть ниже нажмите кнопку «Перейти». Затем в появившейся странице нажмите на ссылку «Создать».

Например, если Вы живете в Переславле-Залесском и хотите представить в Летописи статью или серию статей о музыкальных группах, которые играют сегодня на различных площадках города, то Ваши действия:

Отправляетесь на страницу **Переславль-Залесский.** Создаете в рамках статьи о городе внутреннюю ссылку на статью **музыка Переславля-Залесского.** Сохраняете страницу о городе и получаете готовую к использованию, но еще не раскрытую ссылку на музыкальную статью. Идёте по ссылке **музыка Переславля-Залесского** и пишете на этой странице о группах и музыкальных событиях своего милого города.

### **Правила названия статей**

Статьи именуются в именительном падеже и единственном числе.

Нельзя писать букву «е» вместо «ё». Для ВикиВики разные буквы - разные слова.

Нельзя писать одну статью о двух персонах, даже о близких родственниках. Нельзя писать одну статью о двух географических точках, даже расположенных рядом. Нельзя писать о двух разных понятиях, даже если они тесно связаны в Вашем сознании. Например, «надежды и чаяния современного педагога» - не верно.

**В именах, содержащих дефис**, пробелов рядом с ним ставить не нужно. Например: [[Болото Слоновское-Курмановское]] – правильно.

**Статьи о людях** записываются с фамилии. Например: Жирнов Юрий Николаевич. Если предполагается, что персонажей с такой фамилией, именем и отчеством может быть несколько, то стоит дополнить название статьи указанием профессии, а уж если и профессии совпадают, то и годами жизни.

**Названия географических объектов**. Для того, чтобы указать, в каком районе/области находится объект, имя статьи должно быть записано в формате:

[[Имя статьи (район/область)]], например: [[Елизарово (Нижегородская область)]], [[Елизарово (Ханты-Мансийский автономный округ)]].

Пожалуйста, указывайте в названии географического объекта правильное ударение. Например, **Елиза'рово**, **Шаху'нья.**

**Названия образовательных учреждений.** Например, Школа № 8 (Омск), Гимназия № 12 (Саратов), Дворец детского творчества (Нижний Новгород)

### **Коллекция ошибок в наименовании статей**

Чаще всего встречаются **ошибки наименования статей**, поскольку имя статьи Летописи формально может быть любым.

#### **Пример № 1. Переименование страницы участника**

Участник регистрируется, получает свою страничку и пишет на этой страничке текст своей статьи. Статья оказывается не о себе любимом, а о своем городе. Далее участник видит, что статья про "Город Такой-то", а называется "Участник:школа такая то" и переименовывает статью Участник:Школа\_Такая\_то в "Город такой-то". Чем лечится ошибка: профилактикой и работой в ВикиВики. На той странице, которая подверглась переименованию, убирается #redirect.

### **Пример № 2 Переименование страницы под себя**

Участник выходит на любую еще не созданную страницу, правит ее, а потом переименовывает. Например, правит страницу «Демон ВикиВики», рассказывает там о своем поселке, а потом ее переименовывает, а о том, что кто-то хотел написать про то, как устроен агент ВикиВики, совершенно не подумал. Предполагаемые источники ошибки: эгоцентризм.

Чем лечится: профилактикой и работой в ВикиВики. На той странице, которая подверглась переименованию убирается #redirect. Лечится легко. В том случае, когда перенаправление не нужно, уберите перенаправление.

#### **Пример № 3. Имя статьи обещает больше, чем сама статья**

Например, статья называется «Научная работа», а в тексте рассказано про деятельность школьников в рамках НОУ. «Культурные достопримечательности» отведут в достопримечательности одного отдельно взятого города, а «2000» - в события отдельно взятой школы. Предполагаемые источники ошибки: эгоцентризм. Чем лечится: работой в ВикиВики, внимательным изучением статьи под названием «имя статьи», благожелательным расширением статьи другими авторами.

### **Пример № 4 Имя статьи ничего не говорит**

Например, статья с названием **Настоящее** - что изначально мыслилось в статье под таким названием? Настоящее время? Настоящее в смысле «неподдельное»? Предполагаемые источники ошибки: привычка к html-страничкам. Как ни удивительно, именно знание html и привычка делать ссылки на уже существующие страницы играют здесь с пользователями злую шутку. Привыкли писать "Жми сюда", "Назад" и т.д. и направлять с «Жми сюда» на any\_page.html а то, что здесь нужно сначала придумать, правильно придумать название, а уж потом создавать текст статьи, доходит с трудом. Чем лечится: работой в ВикиВики и внимательным изучением статьи под названием «имя статьи»

## **Пример № 5 Множественное число и разнообразие падежей в имени статьи**

#### Примеры ошибки: **Водных процедур, Церквях** и т.п.

Предполагаемые источники ошибки: богатство и гибкость русского языка. Изначально в английском языке наименовать станицы было проще. Чем лечится: правками и переименованием. Очень важна профилактика ошибок такого рода, поскольку они встречаются очень часто.

### **Написание статьи**

Статьи начинаются с повторения названия статьи и определения предмета статьи, например: ''Деревня Старая Пустынь расположена в Нижегородской области ...'' Рекомендуемый минимальный объём статьи — 500 символов. Не стоит гнаться за количеством статей и описывать в виде отдельных статей, например, все классы вашей школы. Статья должна быть написана в научно-популярном стиле. Материал статьи должен излагаться абсолютно непредвзято и полно.

Статьи не подписываются и не имеют авторства. В связи с этим указания в тексте статьи «мы», «по нашему мнению» и т.п. указания личной позиции не должны использоваться.

Каждая страница Летописи содержит раздел «Обсуждение», в котором соавторы могут обсудить содержание страницы. В рамках обсуждения обязательно подписывайте свои высказывания. Авторский вклад участника в создание, редактирование и дополнение статей всегда можно проследить. Для этого в МедиаВики существуют такие средства как «**История страницы**» и «**Вклад участника**». Для того чтобы ваш вклад всегда можно было оценить, обязательно работайте в режиме авторизованного пользователя.

В Летопись нельзя копировать тексты, изображения и другие ресурсы, защищённые авторским правом. Если правовой статус ресурса неизвестен, то его тоже нельзя копировать. Материалы Летописи доступны в сети по лицензии «GNU FDL». Под статьями Летописи не нужно подписываться. Каждая страница хранит историю создания и редактирования. А вот под репликами в обсуждении страницы подписываться нужно. После окончания статьи создайте в конце раздел «Литература» и укажите там в виде списка те печатные источники, которыми вы пользовались (укажите названия, авторов, издательства, годы издания, желательно также номера ISBN). В самом конце статьи создайте раздел «Ссылки» и перечислите там страницы Интернета, откуда вы брали информацию и другие интересные сайты по теме статьи. Обязательно указывайте источники информации, которые Вы использовали при подготовке статьи. Помещайте в Летопись только статьи, которых еще нет во Всемирной Паутине. Если Ваш город уже подробно представлен в Cети и в Bикипедии, то сделайте в своей статье только ссылку на существующий сетевой ресурс.

#### **Коллекция ошибок в текстах статей**

#### **Копирование текстов из Интернета.**

Зачем? Ваши рассказы интересны именно тем, что они – ваши! Конечно, даты и места исторических событий вы сочинять не можете и не должны, но полностью перекопированные тексты – не интересны.

### **Стиль.**

Статья в летописи – это коллективный и открытый для редактирования текст, который может дополнить и исправить любой желающий. Поэтому в нем нужно исключить фразы «я считаю», «наш город», «в нашей школе». А если ваш соавтор из другого города, другой школы и не вы ? :)) Правильно писать «город Охотск», «в школе № 5 г. Энгельса» и т.п

#### **Отсутствие обсуждения статей.**

Нужно учиться обсуждать совместные действия, давать оценку чужому материалу, хвалить и критиковать друг друга. Команды это практически не делали.

# **Правила разметки МедиаВики**

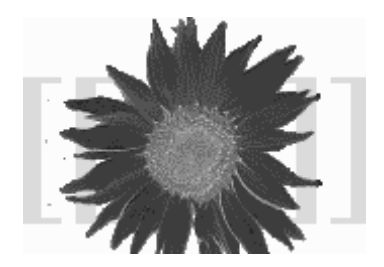

Вики синтаксис различных вики-систем отличается по большей частью только тем, какие конструкции они используют для создания ссылок. Внутренние ссылки на статьи в МедиаВики обрамляются конструкцией вида [[Название статьи|видимый текст]].

Если текст и название статьи совпадают, то в квадратных скобках пишется только название статьи. Например, если в тексте статьи упоминается город Саранск, то само слово заключаете в квадратные скобки – [[Саранск]].

Если речь идет о городе Саранске, то мы можем выделить нужный фрагмент – [[Саранск]]е. Программа выделит цветом все слово, но ссылка пойдет на нужную статью.

Если в статье говориться о столице Мордовии, то мы используем подмену – оставляем слово столица Мордовии, но перед ним в скобках записываем название статьи:

Мы прибыли в [[Саранск|столицу Мордовии]]

Обратите внимание, что между видимым словом и ссылкой ставится вертикальная линия: "<sup>|</sup>"

Абзацы разделяются пустой строкой: просто оставьте пустую строку между абзацами.

Названия разделов статьи ставятся на отдельной строке и обрамляются двумя (или тремя для подразделов) знаками равенства. Например:

= Нижний Новгород =

== Сормовский район ==

== Нижегородский район==

Использование разделов дает несколько преимуществ. Во-первых, МедиаВики автоматически создает в начале страницы оглавление статьи, в котором перечисляет разделы и делает на них якорные ссылки. Во-вторых, каждый раздел статьи можно редактировать отдельно, и это позволяет избежать конфликтов редактирования. Если Вы планируете, что над текстом данной статьи будет одновременно работать команда – обязательно разбейте текст статьи на разделы и поделите усилия участников на разделы.

Внешние ссылки (ссылки на другие сайты Интернета) оформляются таким образом: «[http://URL-адрес Видимый текст ссылки]».

Нумерованный список - на каждой отдельной строке в самом начале ставится символ «#»

Ненумерованный список – в начале строки ставится символ звездочки «**\***»,

Для выделения текста **'''жирным шрифтом'''**, обрамите текст тремя одинарными кавычками

Для курсива потребуются две одинарные кавычки: ''*курсив*''.

Горизонтальная черта задается 4-мя знаками тире: ----

Изображение – [[Изображение:Имя\_файла]]

### Таблица 2. Сравнение разметки wiki и html тэгов

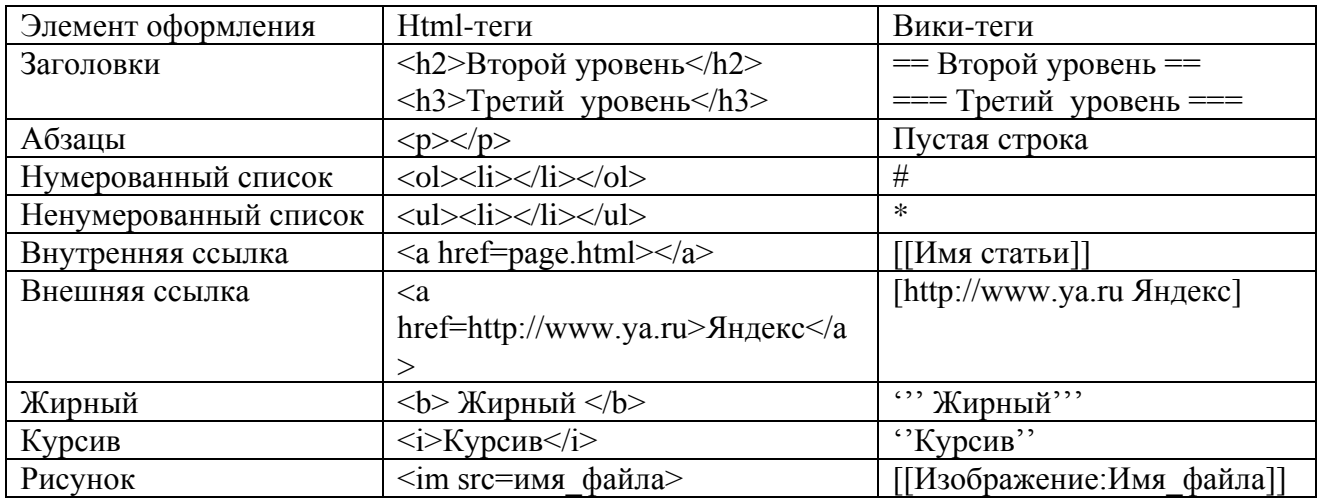

# **Визуальное редактирование статей в МедиаВики**

В среде МедиаВики доступны средства визуального редактирования.

Перечень этих средств представлен на следующем рисунке

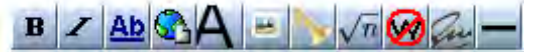

Слева направо:

- B выделение жирным шрифтом
- I выделение курсивом
- Ab- внутренняя ссылка
- Внешняя ссылка
- Заголовок второго уровня
- Вставка изображения
- Вставка медиа-файла
- Вставка математической формулы
- Отмена вики-разметки (<nowiki> $\langle$ /nowiki>)
- Подпись участника
- Горизонтальная черта

### **Категории**

Категории - метки, тэги, или ключевые слова, которыми мы помечаем материалы. Метки можно ставить на самые разные объекты - статьи, фотографии, рисунки, медиафайлы, шаблоны. В МедиаВики можно даже ставить метки-категории на другие метки. Категории используются для того, чтобы облегчить поиск и объединение объектов по признакамкатегориям. Например, мы можем выделить все статьи, которые относятся к определённой географической области меткой Хабаровский край, или статьи об объектах из определённой области знаний категорией информационные технологии.

Процедура метки или присвоения категории не обязательна, но может существенно ускорить и облегчить поиск. Категории могут облегчить поиск партнеров - соавторов, которые живут с вами рядом или пишут на сходные темы. Желательно, чтобы каждая страница Летописи была внесена хотя бы в одну категорию. Это делается для облегчения поиска. Категории добавляются к статье в самом конце текста. Каждая категория добавляется на отдельной строке. В МедиаВики для того, чтобы пометить объект, нужно написать Категория:Имя категории и заключить это слово в две квадратные скобки. Например, [[Категория:Определение]]

Метка-категория ставится в самом конце статьи. Статья, рисунок и аудиофайл можно помечать несколькими категориями. Например, аудио-рассказ директора школы в селе Выездное можно отнести к категории Категория:Нижегородская область и к категории Категория:Директор, и к категории Категория:Аудиорассказ. Категории похожи на метки или ярлычки, к которым уже привыкли пользователи Живого Журнала и Фликра. Существенным отличием категорий от ярлычков является то, что категории могут быть отнесены к категориям верхнего уровня. Самая высшая категория внутри летописи - [[:Категория:Всё]]. Каждая категория, кроме этой высшей категории, должна быть внесена хотя бы в одну категорию более высокого уровня. [[Категория: Летопись:Справка]]. Категорий, которыми помечена статья, может быть много. Категории никак не влияют на имя статьи. Имя статьи должно быть уникальным. Среда ВикиВики позволяет включать в Летопись любые страницы. При этом автор должен отдавать себе отчет, к какой категории относится страница, которую он вносит в Летопись. Использование категорий помогает соавторам Летописи отслеживать деятельность друг друга и объединять свои усилия в рамках общей темы.

Перечень категорий, существующих внутри Летописи в настоящее время:

**Категории места.** В качестве базовой категории используется «Россия». Внутри этой категории располагаются регионы и области. Внутри этих категорий - города, деревни, поселки. Внутри этих категорий - улицы, здания и другие объекты, для которых можно указать точное географическое положение и сделать их цифровую фотографию.

**Категории времени.** В качестве базовой категории используется «Время». Внутри этой категории располагаются века. Наша Летопись представляет прежде всего «21 век». В категорию «21 век» входят годы, которые делятся на месяцы и дни.

**Люди.** В категории «Люди», прежде всего, выделяется подкатегория «участники Летописи». Внутри этой категории: «учителя», «студенты», «школьники».

**Знания.** В качестве базовой категории используется категория «Знания». Внутри этой категории располагаются категории, развитие которых необходимо для Летописи: «философия», «педагогика», «технология», «экология».

**События.** Внутри этой категории располагаются: Недели цифровых технологий, виртуальные экскурсии, летние школы, спортивные и интеллектуальные соревнования, театральные спектакли, музыкальные вечера и т.д.

# **Шаблоны**

Шаблоны МедиаВики - особые страницы, содержимое которых можно вставить в другие страницы. Изменения в шаблоне отражаются на всех страницах, в которые они встроены. Шаблоны позволяют создавать образцы и повторно использовать их на страницах. Шаблон - обычная Вики-страница и ее тоже может редактировать любой автор.

Шаблон вставляется следующим образом:

#### **{{Имя шаблона}}.**

При отображении страницы на указанное место будет помещено содержимое страницы «Шаблон:Имя шаблона». Если её ещё нет, то пометка будет отображена как ссылка на несуществующую статью шаблона.

В качества шаблона можно использовать любую страницу. Если статья «Имя шаблона» есть в главном пространстве имён, или имя статьи предварено двоеточием (что означает ссылку на главное пространство имен), то ссылка не будет автоматически направляться в пространство имён «Шаблон:». Если вызывать так картинку или категорию, то будет подставлена описательная часть картинки и категории соответственно).

Благодаря механизму шаблонов в МедиаВики можно использовать статьи в качестве строительных кирпичиков, из которых собираются более крупные строительные блоки.

Например, статья про город Нижний Новгород собирается из нескольких статей про районы:

==== Нижегородский район ====

{{:Нижегородский район, Нижний Новгород}}

==== Автозаводский район ====

{{: Автозаводский район, Нижний Новгород}}

В свою очередь статья про Нижегородский район собирается из статей про отдельные улицы района:

{{:Большая Покровская (Нижний Новгород)}}

{{:Ильинская (Нижний Новгород)}}

Из статей про улицы можно собрать текст, в котором будет представлен район, а из кирпичиков статей о районах можно собрать статью о городе. Но, мы можем собирать и новые неожиданные сооружения. Например, мы можем собрать статью, в которой будут представлены все улицы Свободы или все церкви Ильи пророка в разных городах России.

Механизм шаблонов позволяет не только вставлять содержимое шаблонов, но и вычислять параметры шаблона.

Например, на странице шаблона с именем **Coor** мы можем указать параметры, которые следует прочитать и использовать в момент вызова: **{{{1}}}, {{{2}}}.** Когда мы используем шаблон на странице, мы вписываем после имени шаблона необходимые параметры, разделяя их вертикальными линиями. Лишние (не используемые в теле шаблона) параметры игнорируются. Список ссылок на используемые в тексте страницы шаблоны показывается в окне редактирования статьи, причём показываются все шаблоны.

Шаблон **«Заметка на полях**» содержит отсылку к обсуждению страницы. В качестве первого и единственного параметра в шаблоне используется заметка читателя, которая появляется в правой части текста.

Шаблон **«Ошибка**» содержит отсылку к странице «Ошибки Летописи» и помогает администраторам оперативно указывать пользователям на ошибочные действия, примеры сходных ошибок и возможные пути исправления.

# **Расширения МедиаВики**

В Летописи можно размещать рисунки, фотографии и звуковые файлы. Изображения внутри Летописи публикуются на тех же правах, что и статьи, в соответствии со схемой лицензирования GFDL.

#### **Добавление фотографий и рисунков**

Если вы хотите добавить авторское изображение к своей статье, то сделайте цифровую фотографию или нарисуйте рисунок и разместите эти изображения внутри МедиаВики. Не надо размещать в Летописи чужие фотографии, если Вы не получили на это специального авторского разрешения. Если Вы хотите использовать фотографию или рисунок, уже размещенные в сети, то просто укажите полный адрес этого изображения. Например:

http://www.letopisi.ru/images/thumb/a/a8/Forum2.jpg/180px-Forum2.jpg

Вместо этого адреса программа МедиаВики подставит изображение.

Медиа-файлы – изображения и звуки, внутри базы данных МедиаВики может разместить только зарегистрированный участник Летописи. Для этого у него в левой колонке – «Инструменты» есть специальная команда - **Загрузить файл**. Фотографию или другой медиа файл Вы также можете вставить в текст, перейдя в соответствующий раздел с помощью правой панели "Инструменты".

- И в тексте статей и в описании фотографии используйте категории. Это позволит быстро находить нужный материал.
- Формат изображений jpg, gif или png. Используйте для фотографий формат Jpg. Используйте для рисунков и схем формат png.
- Старайтесь, чтобы размеры уменьшенной копии изображения, используемой в статье, не превышали 50 кбайт. Не делайте фотографии размером больше чем 800 на 600 точек. Серверу указано не пропускать файлы слишком большого размера.

Чтобы вставить загруженное изображение в статью, достаточно указать ссылку на него: [[Изображение:Файл]].

Не перегружайте свои статьи изображениями. Приветствуется использование изображений, которые уже есть в нашей базе изображений Летописи. Желательно включать загруженные изображения в специальные категории, входящие в иерархию категорий. Названия таких категорий обязательно начинаются с префикса «Изображения:». Например, [[**Категория:Изображения:Портреты**]].

Крайне приветствуется вставка альтернативного текста [[Изображение: Файл|Альтернативный текст для изображений]] - подумайте о людях с ограниченными возможностями по зрению.

Атрибут «thumb», вставленный между именем файла и пояснительной подписью, пропорционально уменьшает ширину и высоту изображения. По умолчанию изображение сдвигается вправо. Например:

#### **[[Изображение:Section.png|thumb| Участники секции «Социальные сервисы»]]**

После атрибута thumb мы можем указать размер изображение по ширине (вертикальный размер будет пропорционально изменен). Кроме того, мы можем указать в какой части экрана должен находиться рисунок. Например:

Тег Gallery позволяет вставлять несколько изображений.

<gallery> Изображение:Telenok.jpg|Теленок Изображение:Petuh-eliz.jpg Изображение:Ovcy-eliz.jpg Изображение:Gusik-eliz.jpg|Гусята </gallery>

# **Аудиозаписи Летописи**

С середины 2006 года в проекте Летопись открыта возможность добавлять звуковые файлы в базу МедиаВики. В качестве формата записи аудиофайлов выбран формат Ogg Vorbis. **Ogg Vorbis** - открытый формат хранения звуковых файлов, который широко используется в проектах и коллекциях открытого контента, таких как ВикиМедиа и ВикиСклад. Для того, чтобы услышать летопись, необходимо установить на свом компьютере проигрыватель, поддерживающий Ogg. Одним из таких проигрывателей является Foobar - http://www.foobar2000.org/

Звуки Летописи доступны на странице http://www.letopisi.ru/index.php/Звуки\_Летописи

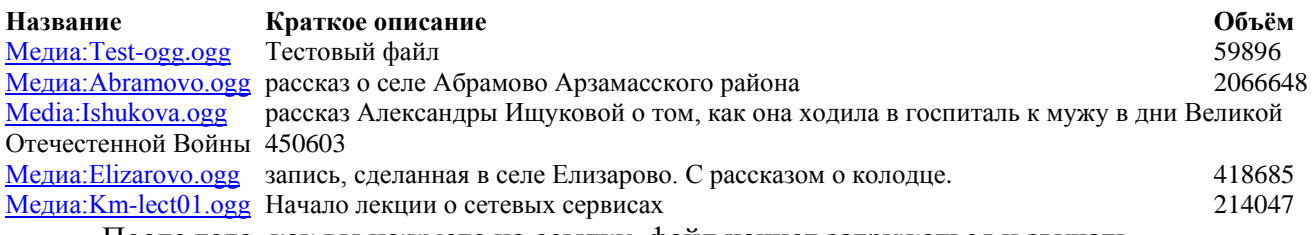

После того, как вы нажмете на ссылку, файл начнет загружаться и звучать.

Для того, чтобы записать аудиофайл для Летописи можно воспользоваться свободным редактом Audacity.

Для того, чтобы записать свой собственный аудиофайл надо сделать следующее:

 1. Скачайте бесплатное ПО Audacity для записи и редактирования звуковых файлов в формате Ogg.

 2. Придумайте тему радиопередачи продолжительностью 4 - 5 минут. Это может быть рассказ об опыте Вашей работы, интересный случай из практики, советы начинающим своего рода "звуковой Живой Журнал". Это может быть материал, который иллюстрирует и расширяет текст вашей статьи в Летописи. Мы можем загрузить сразу несколько файлов аудиозаписей, редактировать любой из них и собирать из фрагментов новую запись.

 3. Запишите аудиофайл. Прослушайте его и отредактируйте по необходимости. Прослушать подкаст можно на любом компьютере при помощи программы Foobar.

 4. Загрузите аудиофайл в Летопись, воспользовавшись страницей **Загрузить файл** вы должны быть зарегистрированным пользователем. Объем файла не может превышать 3-х мегабайт.

# **Вставка в Летопись графов при помощи графического пакета ГрафВиз**

Одним из мощных графических пакетов интегрированных с МедиаВики является GraphViz (http://www.graphviz.org/), который позволяет записывать связи между статьями в виде простых отношений и представляет эти отношения в виде графа. Это набор утилит для графического представления данных. Программа принимает описания отношений и элементов множеств, на которых определяется граф, и "добавляет" к этим лишенным всяких геометрических атрибутов описаниям дополнительную информацию, позволяющую "нарисовать" картинку графа.

Для использования Графвиз требуется использовать примитивный язык описания графов dgl. Основные понятия языка: граф, вершина графа -- элемент множества, ребро графа, соединяющее вершину N с вершиной M.

Простейший граф: <graphviz> digraph G { Привет -> Читатель ; } </graphviz>

Отношения между родственниками в проекте «Моя семья» могут быть представлены следующим образом:

<graphviz> digraph G {

```
"Коржуков Валентин Григорьевич" -> "Коржуков Максим Валентинович" [label = "отец"] ;
"Миронова Татьяна Рудольфовна" -> "Коржуков Максим Валентинович" [label = "мать"] ;
```
}

</graphviz>

Графический пакет сам произведет необходимые операции и представит отношения между объектами на экране.

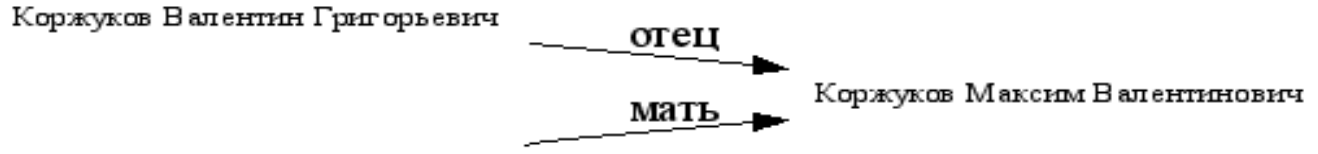

Миронова Татьяна Рудольфовна

Основные правила:

- Объекты из несколько слов заключать в кавычки
- Все понятия в графе могут быть связаны со своими страницами. С объектом через [URL="внутренняя ссылка"] можно связать страницу. Например, ВикиВики [URL="ВикиВики"];
- Указание rankdir=LR или (RL, TB, BT) позволяет ориентировать граф слева направо.

# **Визуализация связей статей в Летописи**

WikiWiz - Графическое средство, которое позволяет визуализировать связи между страницами в МедиаВики. Благодаря этому средству мы можем увидеть, как страницы, рисунки, категории и шаблоны связаны между собой.

Например:

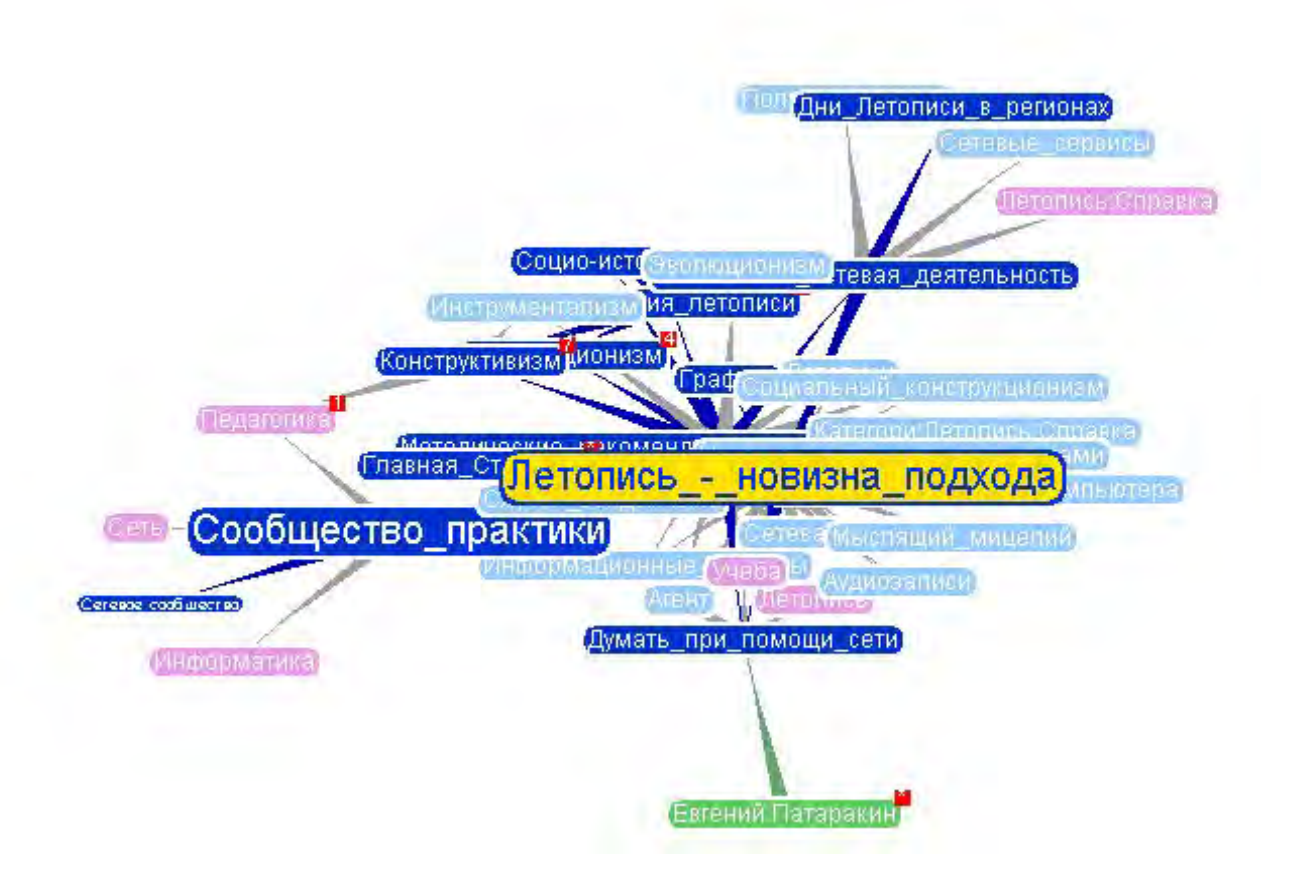

# **Летопись к 1 сентября 2006 года**

На **28 августа 2006** число статей в Летописи составляет **1720**. К этим статьям участники добавили **1826** графических и аудиофайлов. Т.е. Летопись сегодня - это среднего размера гипермедийное хранилище. Пополняют это хранилище **750** участников. За их деятельностью внимательно и восхищенно наблюдают **7** администраторов Летописи.

# **Из обсуждения проекта Летописи**

По материалам сообщества http://community.livejournal.com/vintel

*Мы все будем ошибаться, и никакие предварительные обсуждения и договоренности нас от ошибок не спасут. Отношение к ошибкам как к неизбежному и естественному в работе, как к возможности что-то понять и научиться - это важно. Особенно для учителей, которые по статусу своему в классе привыкли, что у них права на ошибку нет*.

*Участники проекта не бояться услышать, что ошиблись, готовы это услышать и готовы исправить - не дожидаясь, пока статья сама по себе "умрет", став тупиковой. Это проявление желания работать и делать проект лучше.*

*Завязалась интересная электронная переписка по истории города - вы не представляете, каждый день сюрпризы - то потомки древнего порховского рода из Амстердама - прислали и продолжают присылать интересный материал из воспоминаний родителей и бабушек и дедушек, то воспоминания военных лет маленького мальчика из Порхова. Информация сама валится - вот что значит представление маленького городка в сети.*

*Хотите верьте, хотите нет, а я каждый день по поводу Летописи что-то новое для себя выясняю. Так что будем спорить, обсуждать, это очень полезно. Интересное все-таки это занятие - постоянный мозговой штурм*